# **RESOLUCIÓN DE TRIÁNGULOS OBLICUÁNGULOS USANDO LA LEY DEL SENO Y DEL COSENO CON ESTUDIANTES DEL GRADO DÉCIMO DEL COLEGIO LUZ DE LA ESPERANZA – BERLÍN**

**ARABEL PÉREZ MOTTA**

**UNIVERSIDAD INDUSTRIAL DE SANTANDER**

# **FACULTAD DE CIENCIAS**

# **ESCUELA DE MATEMÁTICAS**

# **ESPECIALIZACIÓN EN EDUCACIÓN MATEMÁTICA**

# **BUCARAMANGA**

**2012**

# **RESOLUCIÓN DE TRIÁNGULOS OBLICUÁNGULOS USANDO LA LEY DEL SENO Y DEL COSENO CON ESTUDIANTES DEL GRADO DÉCIMO DEL COLEGIO LUZ DE LA ESPERANZA – BERLÍN**

**ARABEL PÉREZ MOTTA**

# **TESIS DE GRADO COMO REQUISITO PARA OPTAR AL TÍTULO DE: ESPECIALISTA EN EDUCACIÓN MATEMÁTICA**

**DIRECTOR:**

**DANIEL MORENO CAICEDO**

**ESPECIALISTA EN EDUCACIÓN MATEMÁTICA**

**UNIVERSIDAD INDUSTRIAL DE SANTANDER**

# **FACULTAD DE CIENCIAS**

# **ESCUELA DE MATEMÁTICAS**

# **ESPECIALIZACIÓN EN EDUCACIÓN MATEMÁTICA**

# **BUCARAMANGA**

**2012**

Para mis hijos Laura Patricia y Juan Camilo por su apoyo. Para mi familia que me impulsaron a la Especialización Para mis grandes amigos que me dieron fortaleza

## **AGRADECIMIENTOS**

La autora expresa sus más sinceros agradecimientos a:

Mi Dios todo poderoso por permitirme ascender un escalón en mi vida profesional.

Especialista Daniel Moreno Caicedo por su dirección, paciencia y aportes intelectuales.

Universidad Industrial de Santander por brindarme el espacio para una educación superior.

# **CONTENIDO**

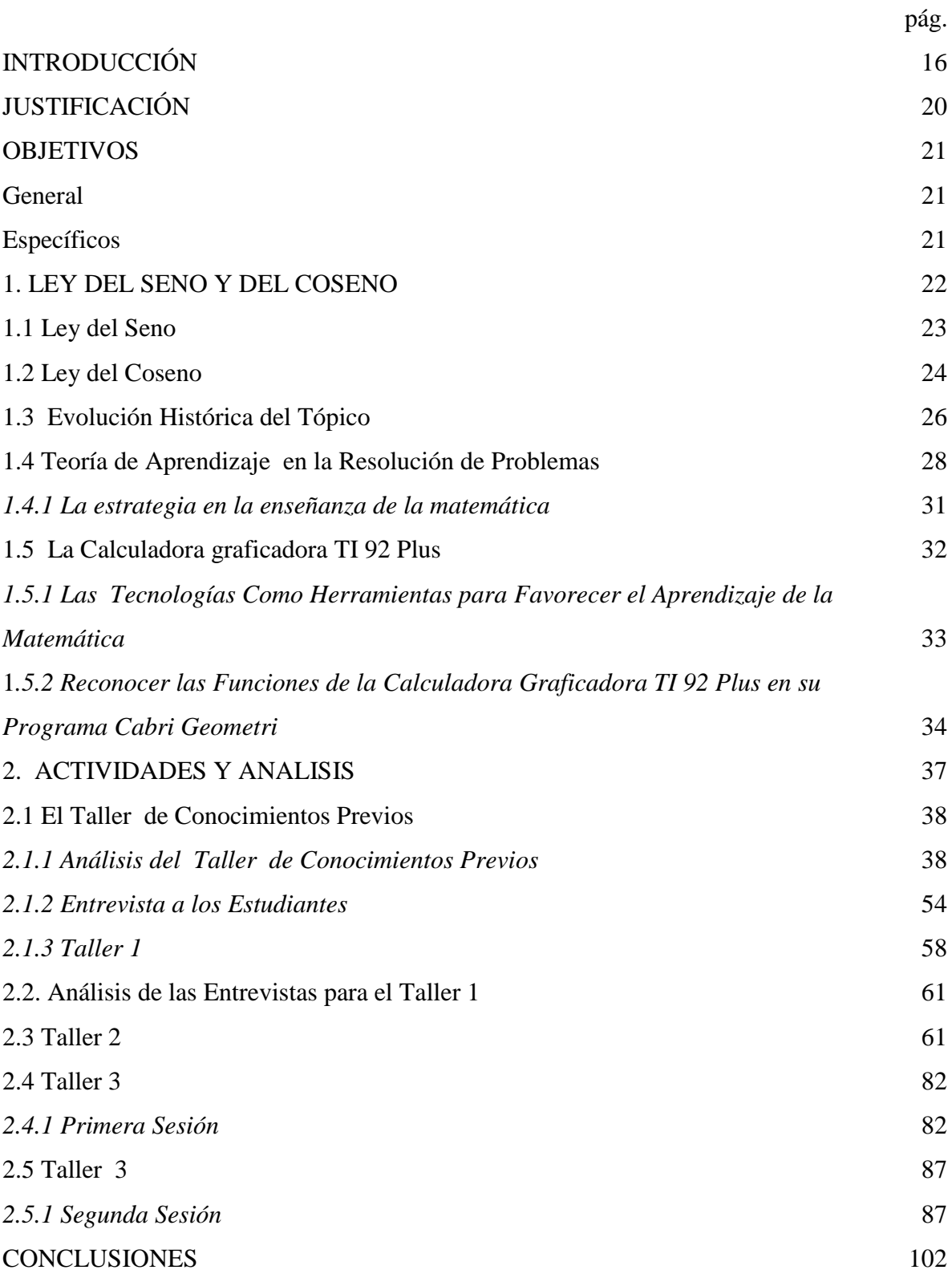

[BIBLIOGRAFÍA](#page-101-0) 104 [ANEXOS](#page-103-0) 106

# **LISTA DE FIGURAS**

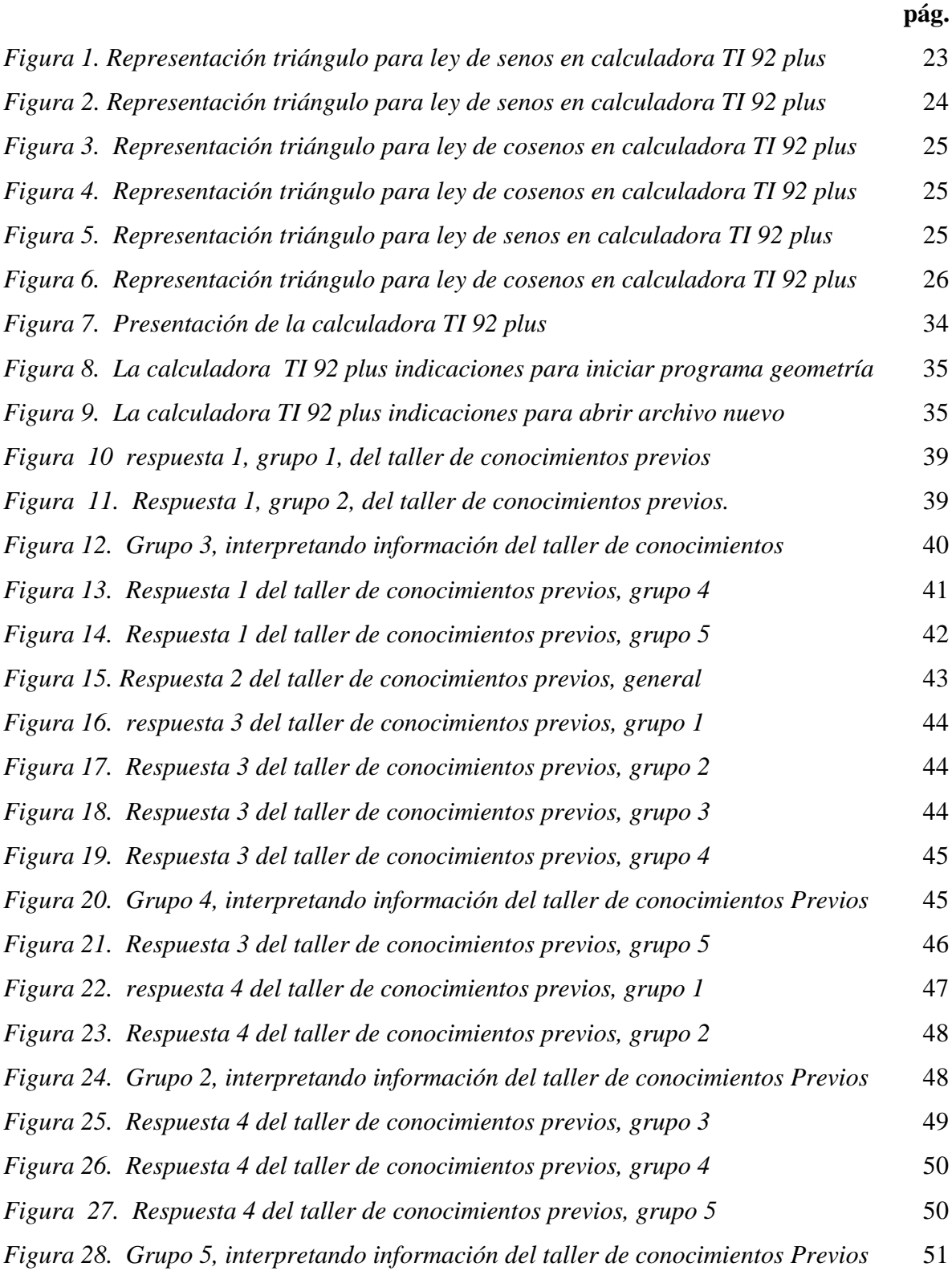

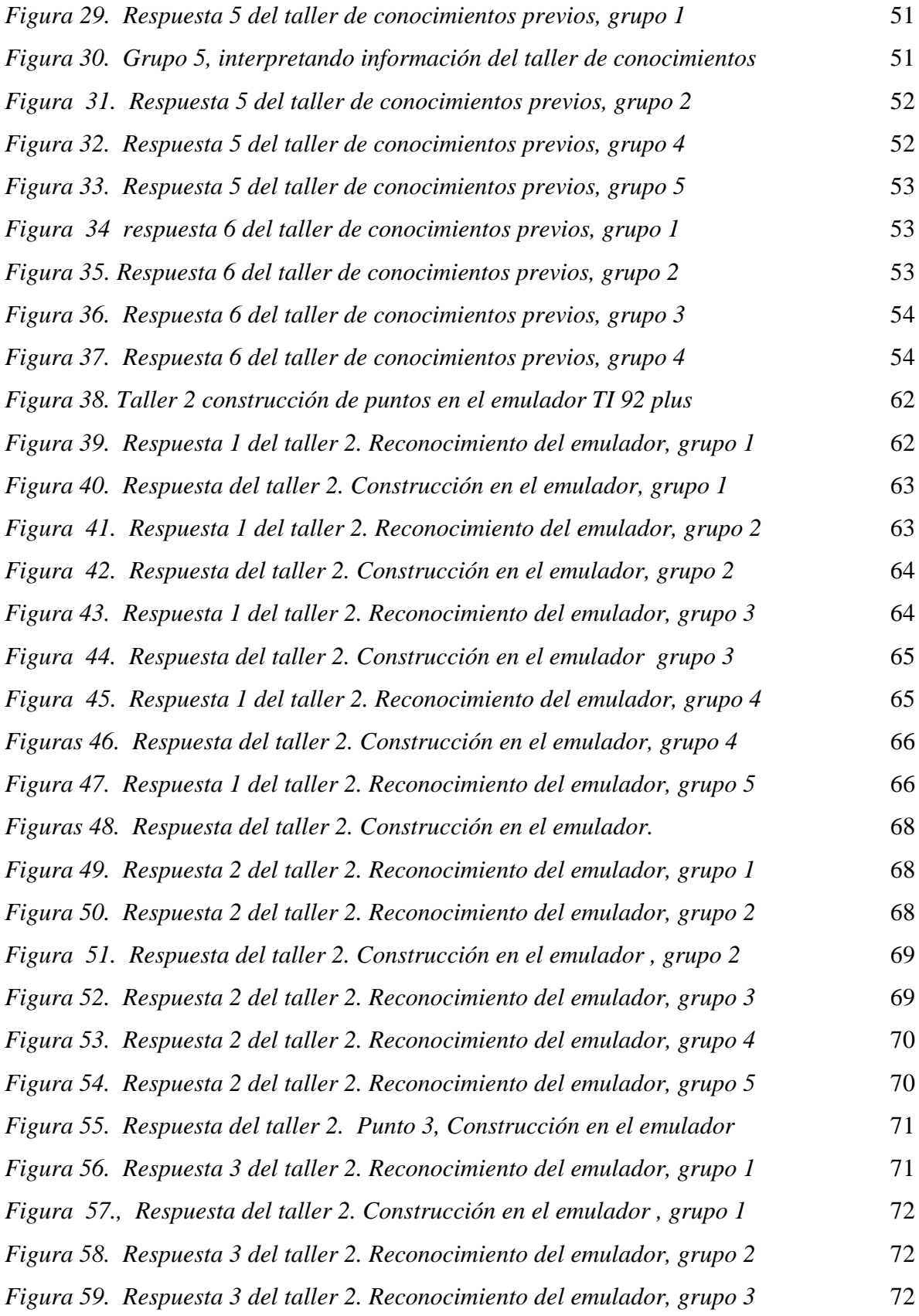

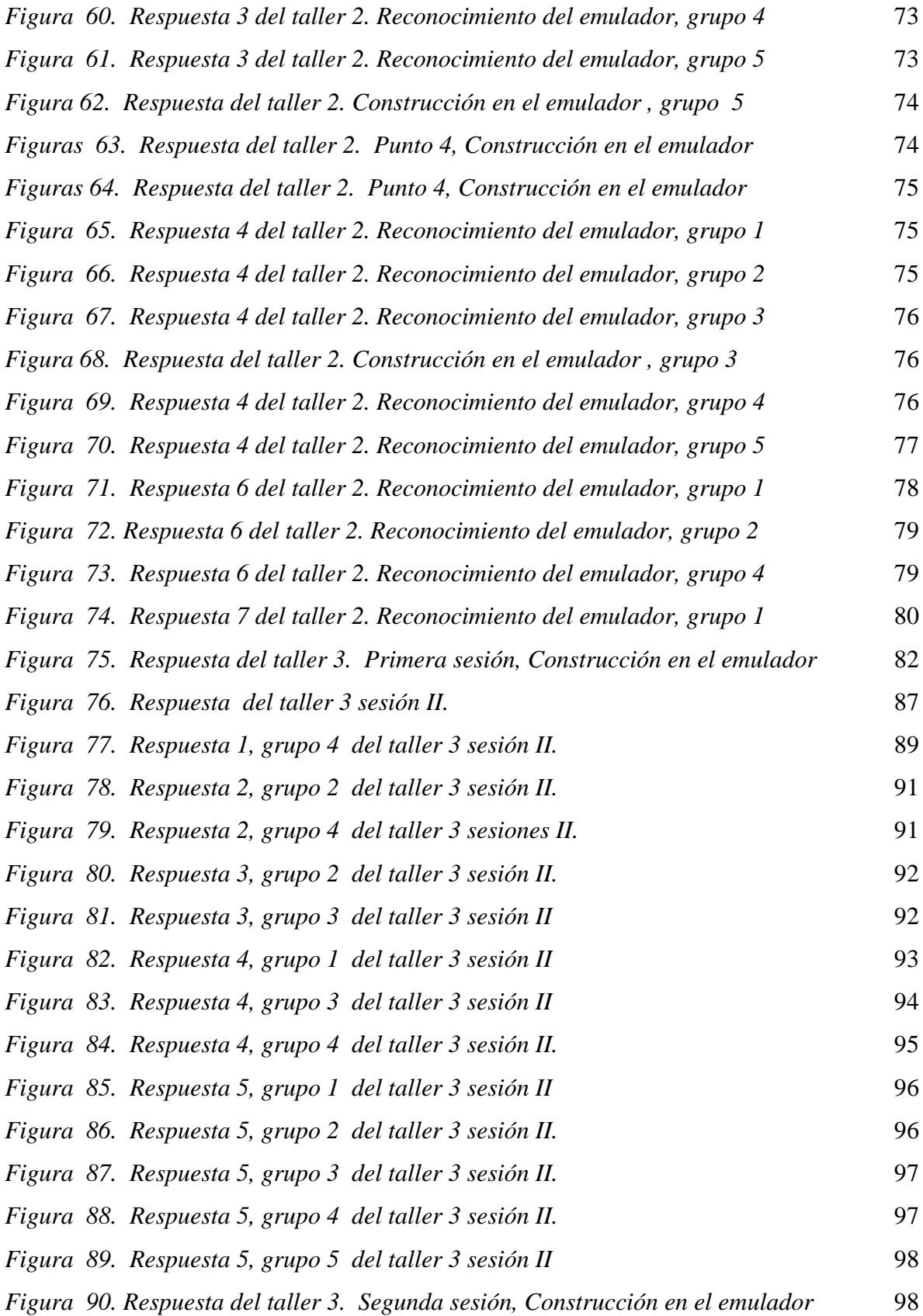

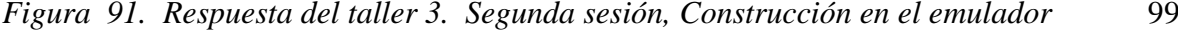

- *[Figuras 92. Respuesta del taller 3. Segunda sesión, Construcción en el emulador](#page-96-1)* 99
- *[Figura 93. Respuesta del taller 3. Segunda sesión, Construcción en el emulador](#page-96-2)* 99
- *[Figuras 94. Respuesta del taller 3. Segunda sesión, Construcción en el emulador](#page-97-0)* 100
- *[Figura 95. Respuesta del taller 3. Segunda sesión, Construcción en el emulador](#page-97-1)* 100

# **LISTA DE ANEXOS**

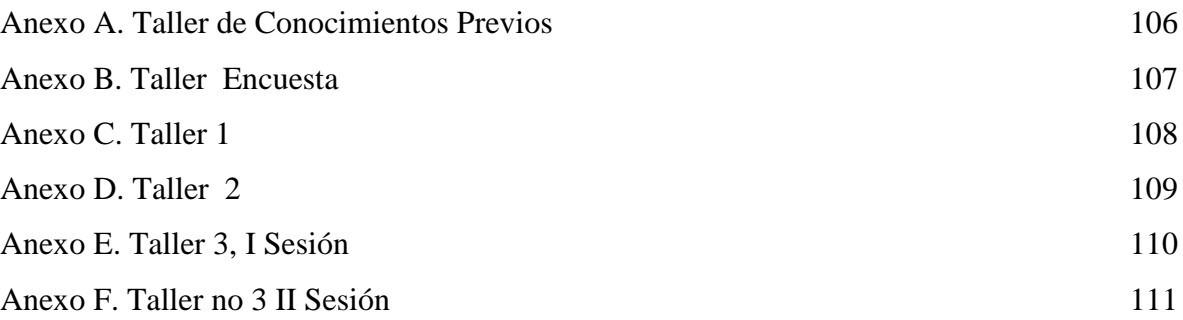

#### **RESUMEN**

**TITULO**: RESOLUCIÓN DE TRIÁNGULOS OBLICUÁNGULOS USANDO LA LEY DEL SENO Y DEL COSENO CON ESTUDIANTES DEL GRADO DÉCIMO DEL COLEGIO LUZ DE LA ESPERANZA – BERLIN \*

**AUTOR**: ARABEL PÉREZ MOTTA.\*\*

#### **PALABRAS CLAVES:**

- 1. Ley del Seno y del Coseno.<br>2. Resolución de problemas
- 2. Resolución de problemas.<br>3. Calculadora graficadora T
- 3. Calculadora graficadora TI 92 plus

### **DESCRIPCIÓN DEL CONTENIDO**

Este trabajo es una propuesta metodológica para el análisis y la comprensión en el aprendizaje de los teoremas del Seno y del Coseno como una temática en la enseñanza de las matemáticas, con el objeto de una investigación activa que busca los elementos de conocimiento para estudiantes del grado décimo del Colegio Luz de la Esperanza del corregimiento de Berlín

El llevar la propuesta de enseñanza a los estudiantes en el aula y dando aprendizaje colaborativo, dinámico con la solución de situaciones problemáticas que inmerso el tema ley del seno y del coseno se busca del mejoramiento intelectual de los estudiantes de éste grado con la estrategia de resolución de problemas donde según el modelo de Pólya se presenta gran utilidad en la consecución de diferentes pasos: Entender el problema, Configurar un plan, llegar a ejecutarlo y dar una mirada hacia atrás donde el estudiante analiza para corregir o retroalimentar dentro de éste; enfocando situaciones particulares y del entorno estimulando hacia un aprendizaje significativo en el área.

De igual manera se pretende orientar e implementar el uso del emulador de la calculadora graficadora TI 92 plus conocida por la autora de este proyecto en esta especialización para la modelación de las situaciones, como base de profundización de las temáticas, el empleo de la tecnología como articulación y avance al proceso, reconociendo los triángulos oblicuángulos, ejercitando y calculando automáticamente en un manejo más rápido de simulaciones con el emulador. a la par las matemáticas y la informática

1

Tesis de Grado

<sup>\*\*</sup> Universidad Industrial de Santander, Facultad de Ciencias. Licenciatura en Matemáticas. Director: Esp. Daniel Moreno Caicedo.

#### **SUMMARY**

### **TITLE**: RESOLUTION OF TRIANGLES USING THE LAW OBLICUÁNGULOS sine and cosine TENTH GRADE STUDENTS WITH THE LIGHT OF HOPE COLLEGE - BERLIN<sup>1</sup>

## **AUTHOR: ARABEL PÉREZ MOTTA. <sup>2</sup>**

#### **KEYWORDS:**

**1.** Law of Sine and Cosine.

2. Problem solving.

3. TI 92 Plus graphing calculator

#### **DESCRIPTION OF CONTENTS**

This work is a methodology for analyzing and understanding in learning the theorems of sine and cosine as a theme in the teaching of mathematics, with the aim of an active investigation seeking the elements of knowledge for students in grade tenth of the Light of Hope College's district of Berlin

The proposal to bring education to students in the classroom and providing collaborative learning, dynamic with the solution of problematic situations that surrounded the subject law of sine and cosine are looking for intellectual improvement of the students at this grade resolution strategy of problems where the model of Pólya appears useful in achieving different steps: understand the problem, configure a plan, get to run and take a look back where the student analyzes to correct or provide feedback within it, focusing on situations individuals and stimulating environment to a significant learning in the area.

Similarly, it is intended to guide and implement the use of graphing calculator emulator plus 92 TI known by the author of this project in this specialization for modeling situations as a basis for deepening the themes, the use of technology as articulation and advance the process, recognizing the triangles oblicuángulos, exercising and automatically calculating a faster handling of simulations with the emulator. at the same mathematics and computing.

1

 $1$  Degree work

<sup>&</sup>lt;sup>2</sup> Industrial University of Santander \*\*, Faculty of Sciences. Degree in Mathematics. Director: Esp. Daniel Moreno Caicedo.

# **INTRODUCCIÓN**

<span id="page-13-0"></span>Dentro del proceso de investigación de la enseñanza y aprendizaje de las matemáticas establecido en el currículo establecido por el MEN, en sus estándares básicos en sus pensamientos matemáticos, para el estudiante se considera importante el observar, el explorar, el experimentar y el probar muchas de los planteamientos; como parte esencial del ejercicio educativo que se realiza para seguir un proceso de solución de triángulos oblicuángulos donde se introduce por lógica matemática los conocimientos de las leyes del seno y del coseno, implementando el pensamiento de George Pólya, que con el método de resolución de problemas resalta cuatro pasos para resolver situaciones que se derivan de las matemáticas, donde enfatiza que la enseñanza en el proceso de descubrimiento no es solamente al desarrollo de ejercicios como tal, sino involucrando al estudiante al desarrollo de situaciones problemas, donde muestra el entender, el configurar un plan, ejecutarlo y dar una mirada hacia atrás para retroalimentar si es el caso. Cada vez que se enfrenta el estudiante a situaciones para resolver se ponen a prueba los conocimientos y aptitudes del proceso de enseñanza, en este caso tomado por partes para buscar soluciones y poder llegar a una comprensión de la temática de las leyes del seno y del coseno para situaciones con representación de triángulos oblicuángulos.

A pesar de las pocas oportunidades que tienen muchos de los estudiantes rurales de acceder a la tecnología que dentro del plan de estudios se establece, el proceso de transversalización del área de matemáticas con la informática cobra vital importancia dentro del plan curricular de las instituciones educativas pues será a través de la interacción

de las matemáticas con las demás áreas de estudio que se puede generar un elemento esencial en el refuerzo y aprendizaje de los principales elementos que servirán como base para el desarrollo del pensamiento matemático para los estudiantes. El contacto del estudiante con la tecnología es básico, éste requiere un aprendizaje transversal que le permita tener acceso a las matemáticas y a la tecnología ya que pretende despertar en los estudiantes el interés y la inquietud y las ganas en la adquisición del conocimiento y manejo de la informática.

Para este trabajo se hizo necesario diseñar una propuesta pedagógica que permite a los estudiantes desarrollar habilidades y adquirir conocimientos que conduzcan de una manera metodológica para llegar a entender, modelar y resolver situaciones problémicas planteadas dentro y fuera del aula de clase para solucionar procesos trigonométricos, tomando como modelo a George Pólya en sus etapas de resolución de problemas. Es así como se presenta el trabajo con los estudiantes del grado décimo del Colegio Luz de la Esperanza enfocado desde un punto de vista de calidad educativa,

Me plantee la siguiente pregunta de investigación: ¿Será posible que a partir de situaciones problémicas y utilizando el emulador de la calculadora TI 92 Plus, se llegue a la solución de triángulos oblicuángulos por ley del seno y del coseno? Buscando considerar el objetivo de este trabajo en el cómo los estudiantes entienden de conceptos trigonométricos con la estrategia de solución de problemas y el uso del emulador de la calculadora graficadora TI 92 plus, además presenta relevancia en su desarrollarlo por intereses profesionales, ya que permiten colocar a prueba conocimientos, estrategias metodológicas, aplicación de temáticas y creatividad en el desarrollo de habilidades en el proceso de

enseñanza de las matemáticas y la trigonometría, y donde el estudiante va a ser enfocado al pensamiento matemático en las acciones de su vida real.

El emulador de la calculadora TI 92 Plus es una herramienta gratuita que permite la simulación por arrastre de diversas gráficas y funciones y en este caso en la solución de situaciones que requieran el uso de los teoremas del Seno y del Coseno dentro de la práctica, en la últimas décadas es esencial que el estudiante tenga contacto con la informática y esté en un conocimiento práctico que lo conduzcan a la interpretación de las tecnologías en la solución de situaciones problémicas para un desarrollo de situaciones que han involucrado al estudiante para su existencia.

El grupo de estudiantes de décimo grado, personitas entre los quince y diecisiete años, de grupos familiares de costumbres de campo, juiciosos, responsables, mostrando un espíritu creativo y despierto a lo venidero en las actividades que se les presenten en cada momento, dentro del aula y fuera de ella en la búsqueda de apropiación de los conceptos. Y para el manejo dentro del campo trigonométrico y vivencial se hizo que trabajaran en grupos de dos y tres estudiantes conformados por sus líderes: Jean Michael herrera, Kelly Giovanna Castillo, Alexis Capacho, Lorena Villamizar y Lizeth Katerine Cabeza, quienes colaboraron muy animadamente para la ejecución de este proyecto.

El trabajo realizado por los estudiantes, partiendo de los principios y lineamientos curriculares para el área de matemáticas y enfocado a la interpretación manejo y solución de situaciones vivenciales para representarlas en la calculadora graficadora TI 92 plus.

Los pasos llevados en la propuesta son:

1. Al inicio se presenta una actividad de conocimientos previos en el cual se percibió que los estudiantes desarrollaban un triángulo oblicuángulo de la forma que cada uno pudiera para hallar sus elementos.

2. Seguidamente el taller 1 con una entrevista para estos estudiantes con respecto al conocimiento del programa cabrí del emulador de la calculadora graficadora TI 92 plus en la que los estudiantes se mostraron muy interesados por este aprendizaje.

3. Después una actividad con el emulador de la calculadora graficadora TI 92 plus, con taller dos donde por instrucciones los grupos de estudiantes reconocían el programa, las características de los triángulos, se apersonaban del tema, dando claridad al concepto y diferencias entre el teorema de Pitágoras y ley del seno y del coseno para triángulos. Dando a la demarcación de elementos del triángulo y la utilización de fórmulas para la resolución de situaciones trigonométricas para llegar a la concepción de la ley del Seno y del Coseno .Finalmente los grupos de estudiantes en el desarrollo de los talleres tres y cuatro muestran el proceso a seguir y retroalimentar las primeras actividades de las situaciones del taller de conocimientos previos y otras situaciones acercadas al campo de convivencia ya utilizando las formas de resolución de situaciones y desarrollando por teoremas del Seno y del Coseno.

19

# <span id="page-17-0"></span>**JUSTIFICACIÓN**

La preocupación por la formación del pensamiento lógico en el estudiante despertó en mí el interés para buscar la manera de llegar a la solución de situaciones problémicas para triángulos oblicuángulos. Teniendo en cuenta las teorías planteadas por Pólya con procedimientos aptos para su utilización práctica y teórica en la vida del hombre actual, para la aplicación en la carrera elegida y en el resto de profesiones aplicadas, con conocimientos básicos que llenen toda expectativa, y así emplearlos a medida que se vaya avanzando en la carrera a través del uso de metodologías con participaciones activas, tanto en la investigación de campo, teorías, prácticas, simulaciones en diferentes programas; entendiendo que la Matemática es una materia que se va a emplear en los momentos en que se presente cualquier necesidad de carácter técnico, de diseño, de cálculo, fijándose en su estructura y en sus aplicaciones.

El observar en el estudiante los avances en los procedimientos, en cuanto a la resolución de problemas que Pólya describe, se espera que narre sus procesos, sus dificultades, sus equívocos y pueda llegar a mejorar su raciocinio en su cotidianidad, permitido desde el enfoque de solución de problemas de este gran autor donde el estudiante conoce la situación, la analiza, la comprende y está en capacidad de dar posibles soluciones pensando en lo que se está haciendo, según los pasos de solución de problemas, es importante categorizar el procedimiento a seguir, para definir conceptos y con miras a no volver a cometer errores, retroalimentar el proceso y obtener mejores resultados dentro y fuera del aula.

## <span id="page-18-0"></span>**OBJETIVOS**

### <span id="page-18-1"></span>**General**

Elaborar una propuesta de trabajo en el aula que facilite a los estudiantes de grado décimo del colegio Luz de la Esperanza de Berlín la resolución de problemas de situaciones problémicas de triángulos oblicuángulos usando la ley de seno y Coseno, Utilizando el emulador de la calculadora como profundización.

## <span id="page-18-2"></span>**Específicos**

1. Identificar las concepciones previas que manejan los estudiantes de grado décimo para abordar el tema ley del Seno y del Coseno para triángulos oblicuángulos.

2. Diseñar talleres como estrategia necesaria a favorecer el aprendizaje de los estudiantes de grado décimo en la solución de problemas de triángulos oblicuángulos por ley del Seno y del Coseno.

3. Usar las nuevas tecnologías con el emulador de la calculadora graficadora TI 92 Plus como aporte al aprendizaje en el tema ley del Seno y del Coseno.

### <span id="page-19-0"></span>**1. LEY DEL SENO Y DEL COSENO**

El llevar la propuesta del tema ley del seno y del coseno con la estrategia de resolución de problemas descrito por Pólya ayuda en el quehacer pedagógico ya que asumiendo didácticas dentro de la enseñanza hacia los estudiantes se busca aumentar la capacidad de raciocinio, así éstos asumirán actitudes de interés a fortalecer el aprendizaje dentro de la trigonometría.

Aportando también la simulación de la calculadora graficadora TI 92 Plus da una mayor asimilación de aprestamiento al tema de la ley del seno y del coseno al encontrarsen los estudiantes con problemas que implican triángulos oblicuángulos.

La misión del maestro de matemáticas es el saber conducir al estudiante a un aprendizaje significativo para su vida diaria dentro de un espacio competitivo.

Las concepciones del tema ley del Seno y del coseno en los estudiantes, son la necesidad de estudio dentro de esta propuesta, partiendo de los aspectos gráfico y analítico y el poder resolver los triángulos oblicuángulos.

La fundamentación de esta propuesta está basada en:

Los teoremas del seno y del coseno que se aplican especialmente para triángulos oblicuángulos. Estos teoremas se aplican siempre y cuando se conozcan tres elementos del triángulo a solucionar, dentro de los cuales debe haber al menos un lado.

22

Si alguna de las relaciones establecidas involucra un ángulo recto, entonces la ley del seno se reduce a la definición de razón trigonométrica seno y la ley de cosenos se reduce al teorema de Pitágoras.

## <span id="page-20-0"></span>**1.1 Ley del Seno**

En su definición cualquier triángulo, la medida del lado es directamente proporcional al seno del ángulo opuesto.

En símbolos:

<span id="page-20-1"></span>
$$
\frac{a}{\text{senA}} = \frac{b}{\text{senB}} = \frac{c}{\text{senC}}
$$

Los casos donde se soluciona un triángulo por ley de senos es cuando encontramos triángulos con datos como:

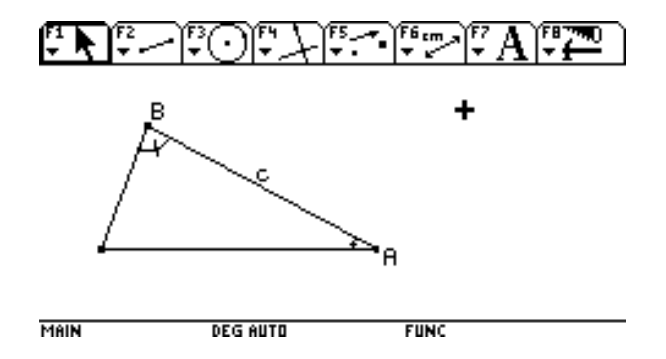

*Figura 1. Representación triángulo para ley de senos en calculadora TI 92 plus*

Cuando se conocen dos de sus ángulos y un lado.

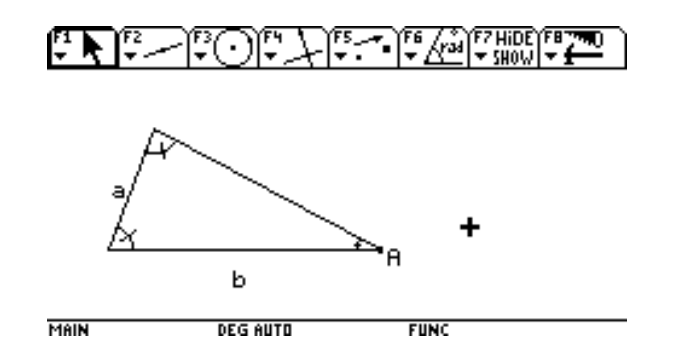

*Figura 2. Representación triángulo para ley de senos en calculadora TI 92 plus* Cuando se conocen dos lados y un ángulo opuesto a uno de estos lados.

## <span id="page-21-1"></span><span id="page-21-0"></span>**1.2 Ley del Coseno**

En cualquier triángulo, el cuadrado de un lado es equivalente a la suma de los cuadrados de los otros dos, menos su doble producto de los lados por el coseno del ángulo que forman.

En símbolos:

$$
a2 = b2 + c2 - 2bc \cos A
$$
  

$$
b2 = a2 + c2 - 2ac \cos B
$$
  

$$
c2 = a2 + b2 - 2ab \cos C
$$

Los casos en que se soluciona un triángulo por ley de cosenos es cuando encontramos triángulos con datos como:

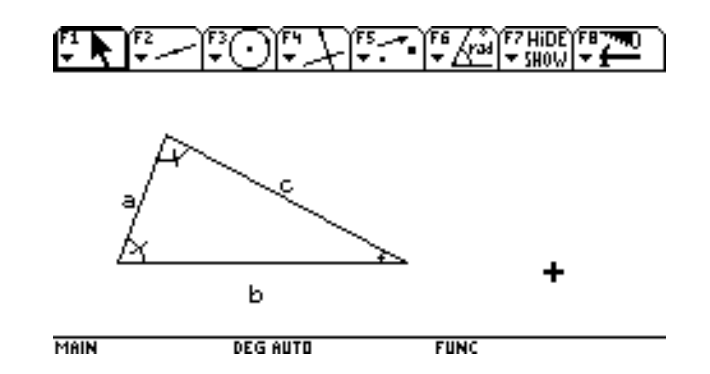

*Figura 3. Representación triángulo para ley de cosenos en calculadora TI 92 plus*

Cuando se conocen sus tres lados.

<span id="page-22-0"></span>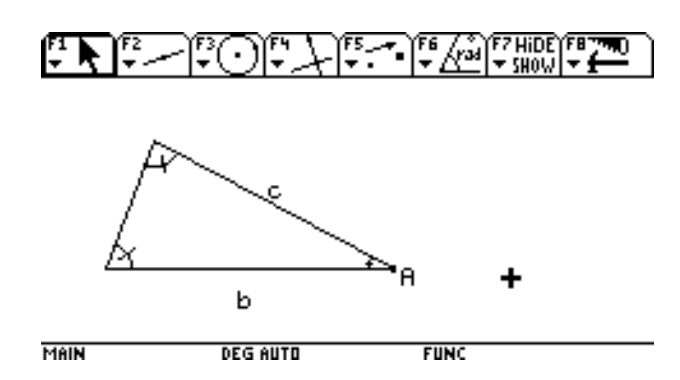

*Figura 4. Representación triángulo para ley de cosenos en calculadora TI 92 plus*

Cuando se conocen dos lados del triángulo y el ángulo comprendido entre ellos.

<span id="page-22-2"></span><span id="page-22-1"></span>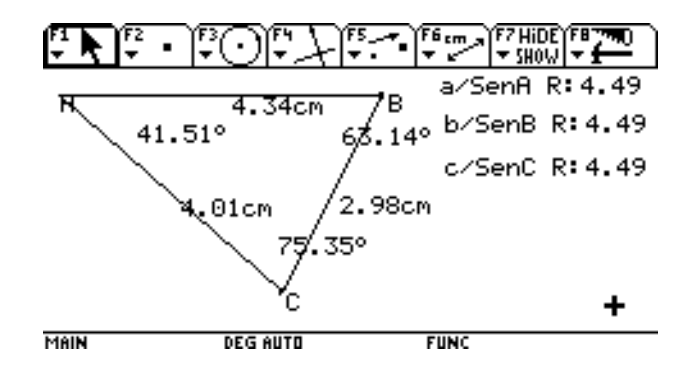

*Figura 5. Representación triángulo para ley de senos en calculadora TI 92 plus*

Una vista desde el emulador de la calculadora graficadora TI 92 plus. Donde muestra que en todo triángulo oblicuángulo la medida de los lados es directamente proporcional al seno de los ángulos opuestos.

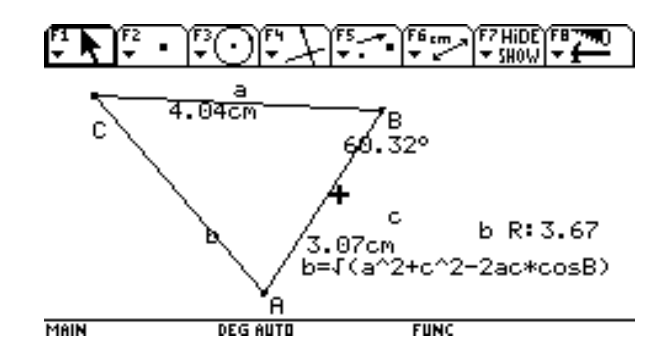

*Figura 6. Representación triángulo para ley de cosenos en calculadora TI 92 plus*

Para la ley del coseno el cuadrado de la longitud de cada lado es igual a la suma de los cuadrados de los otros dos lados menos el doble producto de estos dos lados por el coseno del ángulo.

## <span id="page-23-1"></span><span id="page-23-0"></span>**1.3 Evolución Histórica del Tópico**

Ya, en la edad de piedra, se conocían algunas figuras geométricas, que los primitivos habitantes utilizaban como adorno en lugares construidos para la vivienda, y en decoración de sus tumbas, se relacionó este concepto de la geometría y dando avance a la trigonometría: Los babilónicos (2000 – 200 a.c.), los Egipcios en la construcción de pirámides, el fluir del saber griego hacia Mesopotamia, Persia e India, para unirse allí con aportaciones propias y se llega al desarrollo de la trigonometría.

"El surgimiento de la geometría se da en Grecia entre los siglos VII a.c. y IV d.c, en cuyo tiempo aparecen grandes Matemáticos como Platón, Thales de Mileto, Pitágoras, Euclides y Arquímedes"en ayo metodológico para la solución de triángulos rectángulos de Víctor José Gayón Gayòn, (HOFMANN, 1996).

Los árabes fueron grandes descubridores de la Trigonometría, entre los más sobresalientes están:

• ABU-NASR. Encuentra el teorema del Se( HOFMANN, Op. Cit. P. 45)

• AL- BIRUNI (973 – 1048) Realiza cálculos de tablas Trigonométricas apoyándose en las trabajos de Arquímedes. ( HOFMANN, Op. Cit. P. 56)

• AL – TUSI (1201 – 1274) Da por primera vez el tratado completo de Trigonometría del triángulo plano y esférico. Emplea el triángulo polar.

• MULLER, Johan. (1436 – 1476) en su obra "DE TRIANGULIS OMNIMODIS" presenta explicación sistemática de los métodos de resolución de Triángulos, que marca el renacimiento de la trigonometría.( Ibid. P. 48 )

• LAGRANGE, Joseph Louis (1736 – 1813) Trabajo en reducir toda la trigonometría al teorema de los cosenos. (Ibid. P. 52)

• LEGENDRE, Adrien – Marie. (1752 – 1833). Establece la suma de los ángulos internos de cualquier triángulo. Dice es igual a dos ángulos rectos, 180 grados.

• La ley de los cosenos, el teorema de Pitágoras como un caso especial de la relación  $b^2 =$  $a^2 + c^2$  - 2acCosB, cuando B = 90° y es el ángulo entre a y c.

• En textos escolares para trigonometría aborda relaciones trigonométricas, ejercicios y problemas de aplicación.

## <span id="page-25-0"></span>**1.4 Teoría de Aprendizaje en la Resolución de Problemas**

George Pólya nació en Hungría en 1887. Obtuvo su doctorado en la Universidad de Budapest y en su disertación para obtener el grado abordó temas de probabilidad. Fué maestro en el Instituto Tecnológico Federalen Zurich, Suiza. En 1940 llegó a la Universidad de Brown en E.U.A. y pasó a la Universidad de Stanford en 1942.

En sus estudios, estuvo interesado en el proceso del descubrimiento, o cómo es que se derivan los resultados matemáticos. Por ello, su enseñanza enfatizaba en el proceso de descubrimiento aún más que simplemente desarrollar ejercicios apropiados.

En el año 1966, Pólya brinda un nuevo aporte significativo a la enseñanza de la matemática, en particular, a la resolución de problemas con su libro, "Matemáticas y razonamiento plausible", pues muestra cómo la construcción matemática puede ser aprovechada para su enseñanza, es decir, cómo las estrategias seguidas por un profesional en matemática, que Polya denomina "razonamientos plausibles" pueden permitirle a un estudiante aprender matemáticas.

Este método está enfocado a la solución de problemas matemáticos, por ello hace importante señalar alguna distinción entre ejercicio y problema. Para resolver un ejercicio, se aplica un procedimiento rutinario que lo lleva a la respuesta. Para resolver un problema, se hace una pausa, reflexiona y hasta puede ser que ejecute pasos originales que no había ensayado antes para dar la respuesta.

Sin embargo, es prudente aclarar que esta distinción no es absoluta; depende en gran medida del estadio mental de la persona que se enfrenta a ofrecer una solución: Para un estudiante de la media vocacional puede ser un problema encontrar cuándo se soluciona un triángulo que no es rectángulo conociendo las medidas de dos de sus catetos, como por ejemplo: si se tiene un triángulo en el cual se conocen dos de sus catetos con medidas entre 8cm y 6cm con un vértice que une estos catetos de más de 90 grados o menos de 90 grados. Muestra una forma insolucionable, dentro de los conocimientos de geometría y las funciones trigonométricas de los triángulos rectángulos.

Como apunta anteriormente, la más grande contribución de Pólya en la enseñanza de las matemáticas es su Método de Cuatro Pasos para resolver problemas. A continuación se presenta un breve resumen de cada uno de ellos, Como Plantear y Resolver Problemas de este autor.( Método de Cuatro Pasos para resolver problemas, Trillas. )

Enfatizando el la resolución de problemas según Pólya se presentan los interrogantes que se deben utilizar en la solución de situaciones y teniendo en cuenta la actividad sobre la conceptualización del tema ley del seno y del coseno se busca que los estudiantes mejoren en cuanto a la interpretación, comprensión y desarrollo de situaciones relacionadas del tema ya que es importante mostrar una estrategia de resolución y simulación diferente para los estudiantes.

Para involucrar a éstos en la solución de problemas, Pólya generaliza el método en los siguientes cuatro pasos:

1. Entender el problema.

2. Configurar un plan

3. Ejecutar el plan

### 4. Mirar hacia atrás

Paso 1: Entender el Problema. En este paso es muy importante entender de lo que se está planteando, asimilarlo con las propias palabras y llegar a la comprensión de lo expuesto, Pólya plantea interrogantes como: ¿Entiendes todo lo que dice?, ¿Puedes replantear el problema en tus propias palabras?, ¿Distingues cuáles son los datos? ¿Sabes a qué quieres llegar?, ¿Hay suficiente información?. Para este paso, ya que hay que saber entender las diversas situaciones que se encuentran en el camino.

Paso 2: Configurar un Plan. Ya habiendo entendido las situaciones planteadas es muy importante iniciar un proceso de intentos por solucionar la situación que se planteó, donde el método para la solución de problemas que Pólya ofrece a este paso es iniciar la solución contestando interrogantes como: ¿Puedes usar alguna de las siguientes estrategias? (Una estrategia se define como un artificio ingenioso que conduce a un final). Ensayo y Error (Conjeturar y probar la conjetura), Usar una variable, Buscar un Patrón, Hacer una lista, Resolver un problema similar más simple, Hacer un diagrama, Resolver un problema equivalente, Usar casos, Resolver una ecuación, Buscar una fórmula y Usar un modelo.

Paso 3: Ejecutar el Plan. Ya decidida la opción para solucionar la situación viene es desarrollarla, Pólya nos ofrece el iniciar procesos con seguridad para realizar las actividades correctamente con pautas como:

1. Implementar la o las estrategias que escogiste hasta solucionar completamente el problema o hasta que la misma acción te sugiera tomar un nuevo curso.

2. Concédete un tiempo razonable para resolver el problema. Si no tienes éxito solicita una sugerencia o haz el problema a un lado por un momento (¡puede que se te prenda el foco cuando menos lo esperes!).

3. No tengas miedo de volver a empezar. Suele suceder que un comienzo fresco o una nueva estrategia conducen al éxito.

Paso 4: Mirar hacia atrás. Finalmente Pólya muestra la manera de cómo el darle una mirada a lo realizado del proceso de dar solución a problemas planteados dirige a un aprendizaje significativo dentro de las matemáticas, acá el estudiante comprende el nivel de lo aprendido o la necesidad de retroalimentar para llevar un ejercicio, un problema a su solución. Comprobando el desarrollo adecuado y la satisfacción de haber encontrado la respuesta a lo inicialmente planteado.

1. ¿Es tu solución correcta? ¿Tu respuesta satisface lo establecido en el problema?

2. ¿Adviertes una solución más sencilla?

3. ¿Puedes ver cómo extender tu solución a un caso general?

Según Pólya en este paso se busca que el estudiante defina modele y saque conclusiones para poder retroalimentar en el proceso.

## <span id="page-28-0"></span>*1.4.1 La estrategia en la enseñanza de la matemática*

La resolución de problemas es considerada en la actualidad la parte más esencial de la educación matemática. Mediante la solución de problemas, los estudiantes experimentan

potencialmente sus conocimientos y utilidad de la geometría y las Matemáticas resolviendo situaciones del el mundo que les rodea.

Pólya (1945) indicó, que la solución de problemas es "Un arte práctico, como nadar o tocar el piano": Para aprender a solucionar problemas, los educandos han de invertir mucho tiempo enfrentándose a ellos: «Sólo los grandes descubrimientos permiten resolver los grandes problemas".

En la formulación que hizo Pólya (1945) de las cuatro etapas esenciales para la resolución de un problema, que constituyen el punto de arranque de todos los estudios posteriores, para este caso la ley de senos y cosenos; es muy importante abordar las etapas de solución de problemas que Pólya describe.

## <span id="page-29-0"></span>**1.5 La Calculadora graficadora TI 92 Plus**

Con la introducción al proyecto de la tecnología y con la convicción de incrementar la manera de representar los conceptos matemáticos en situaciones problemáticas para esta propuesta es considerada en el software de la calculadora graficadora TI 92 plus, que tienen diferentes maneras de expresar los conceptos matemáticos, ayudando esto a que las matemáticas sean más dinámicas.

# <span id="page-30-0"></span>*1.5.1 Las Tecnologías Como Herramientas para Favorecer el Aprendizaje de la Matemática*

La incorporación de nuevas tecnologías a la educación matemática actual enriquece los ambientes de aprendizaje de los estudiantes, la transformación de la escolaridad, hace del estudiante un ser lógico y sagaz dentro del contexto educativo por medio de la utilización de herramientas como el emulador Cabrí o el programa Cabrí de las calculadoras TI 92 plus dando conexión a las matemáticas con las nuevas tecnologías.

El realizar tres talleres: uno de reconocimiento de triángulos oblicuángulos, seguidamente otro de conceptualización de la ley del Seno y del coseno y finalmente el implementar la calculadora graficadora TI 92 plus en la simulación gráfica para la solución de situaciones de la cotidianidad cercana del estudiante del corregimiento de Berlín por ley del seno donde el estudiante explore en la calculadora TI 92 para que pueda encontrar fórmulas y procedimientos, el reconocimiento de este emulador para que pueda utilizar estos conceptos dentro de las actividades de la trigonometría.

Sabiendo que la primer calculadora grafica apareció en 1980, un instrumento simbólico y programable, permite en su interactividad la manipulación simbólica y por su capacidad se muestra como un minicomputador, el software existente, la TI-92 plus puede conectarse a cualquier PC compatible, es interesante promover el trabajo con esta herramienta ya que como docentes de matemáticas se debe hacer tomar conciencia de la necesidad de mejorar, reconociendo la tecnología como mecanismo facilitador de aprendizaje dentro del aula. Con la simulación de situaciones en este emulador se lleva al estudiante a integrar conocimientos matemáticos e informáticos para interpretar, describir y comprender con claridad los conceptos que sustentan las imágenes que despliegan en la pantalla resolviendo problemas y minimizando tiempo para su desarrollo.

# **1***.5.2 Reconocer las Funciones de la Calculadora Graficadora TI 92 Plus en su Programa Cabri Geometri*

Al reconocimiento de la calculadora con los siguientes pasos para la simulación de una situación problémica donde se pueden seguir los siguientes pasos:

<span id="page-31-1"></span><span id="page-31-0"></span>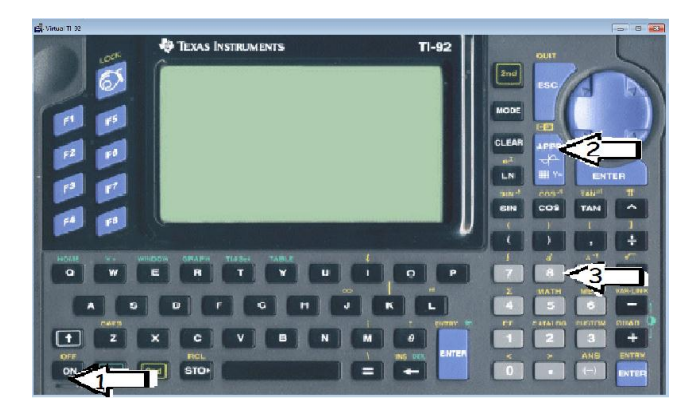

*Figura 7. Presentación de la calculadora TI 92 plus*

- 1. **ON** enciende el emulador, sigue para el caso y actividades de este proyecto
- 2. **APPS** y se encuentran diversas funciones, allí se da enter en función:
- 3. **Geometry**, al entrar en esta función se da enter.

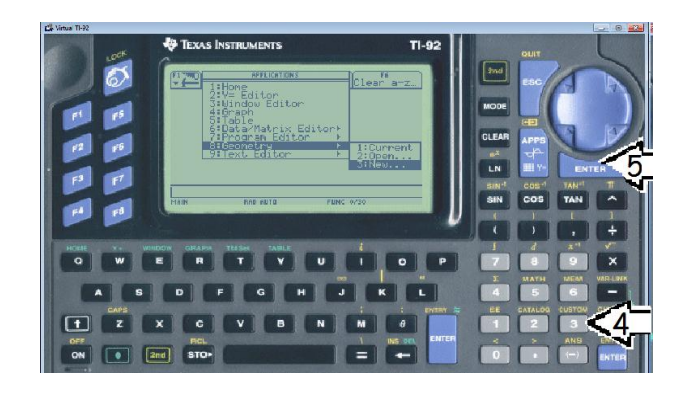

*Figura 8. La calculadora TI 92 plus indicaciones para iniciar programa geometría*

- <span id="page-32-0"></span>4. new
- 5. En enter, para abrir un archivo nuevo,

Indicaciones en las que aparece fólder main hay que ubicarse en archivo nuevo donde en la flecha hacia abajo.

<span id="page-32-1"></span>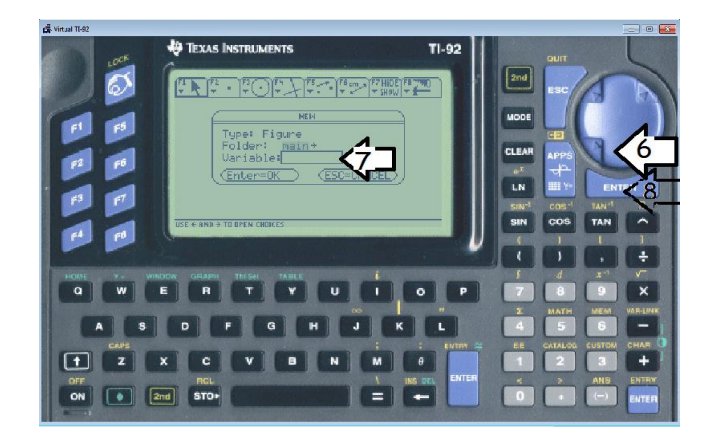

*Figura 9. La calculadora TI 92 plus indicaciones para abrir archivo nuevo*

6. llega a variable

7. Opción en la que se digita el nombre del archivo (preferiblemente de ocho caracteres para nombrar el archivo); en caso de necesitar el mismo archivo después de guardado, se abre el archivo siguiendo los pasos anteriores y

8. En este punto dar doble enter.

Opción 2: open y con las flechas ubicar el archivo en variable, seguidamente con funciones F1, F2, F3, F4, F5, F6, F7 y F8; se realizan las construcciones deseadas para el caso de las matemáticas, estadística, física, etc.

## <span id="page-34-0"></span>**2. ACTIVIDADES Y ANALISIS**

El trabajo de tipo descriptivo permitiendo el diseñar, y aplicar la estrategia de solución de problemas como medio eficaz de la enseñanza de la matemática con calidad para desarrollar pensamiento geométrico, y describiendo paso a paso los métodos la observación, inducción, deducción, análisis y síntesis de cada paso.

El llevar al aula la estrategia de solución de problemas aplicable en pro del proceso de aprendizaje en la concepción de la ley del Seno y coseno. La propuesta exigió: una fundamentación desde la concepción del teorema del seno y del coseno y la pedagogía de los principios que orientaron el desarrollo del trabajo; el diseño de talleres y actividades con el propósito de desarrollar el pensamiento y la implementación de la propuesta en el aula. La descripción de lo observado a partir de la implementación de la herramienta como el emulador de la calculadora graficadora TI 92 plus, en su programa cabri geometri reconociendo el avance tecnológico dentro del aula y demostrar la minorización del tiempo en prácticas algebraicas para resolver esta clase de triángulos.

Se llevó a la ejecución con miras al desarrollo de la temática ley del seno y del coseno, plateada con la estrategia de resolución de problemas y para aminorar tiempo y trabajo con el uso del emulador de la calculadora graficadora TI 92 plus, para ir a la para con la tecnología.

## **2.1 El Taller de Conocimientos Previos**

<span id="page-35-0"></span>(Ver Anexo 1)

El taller de conocimientos previos se realizó con el fin de conocer las condiciones previas que presentan los estudiantes respecto al tema ley del seno y del coseno, con éste propósito encontrar la importancia que el educando tiene de la matemática misma, en este caso en lo que a la trigonometría se refiere y lo que aporta a su intelecto personal, es así que el estudiante muestra provecho por el aprendizaje respecto al tema.

En esencia el punto de partida para encontrar en los estudiantes los aspectos a nivelar en el proceso de aprendizaje del tema ley del seno y del coseno teniendo en cuenta la estrategia de solución de problemas que plantea George Pólya.

## <span id="page-35-1"></span>*2.1.1 Análisis del Taller de Conocimientos Previos*

Primer punto: Realice un gráfico que represente la situación. En tal caso utilizar convención de 1 cm por cada 10 metros.

El grupo .1. Este grupo trabajo la gráfica según las indicaciones, ubicó el ángulo de 115º, el ángulo de 37º y por arrastre de la regla ubicó el lado más largo de 15 cm como la escala pedida, seguidamente se dio cuenta y calculó el ángulo faltante con medida de 28º .
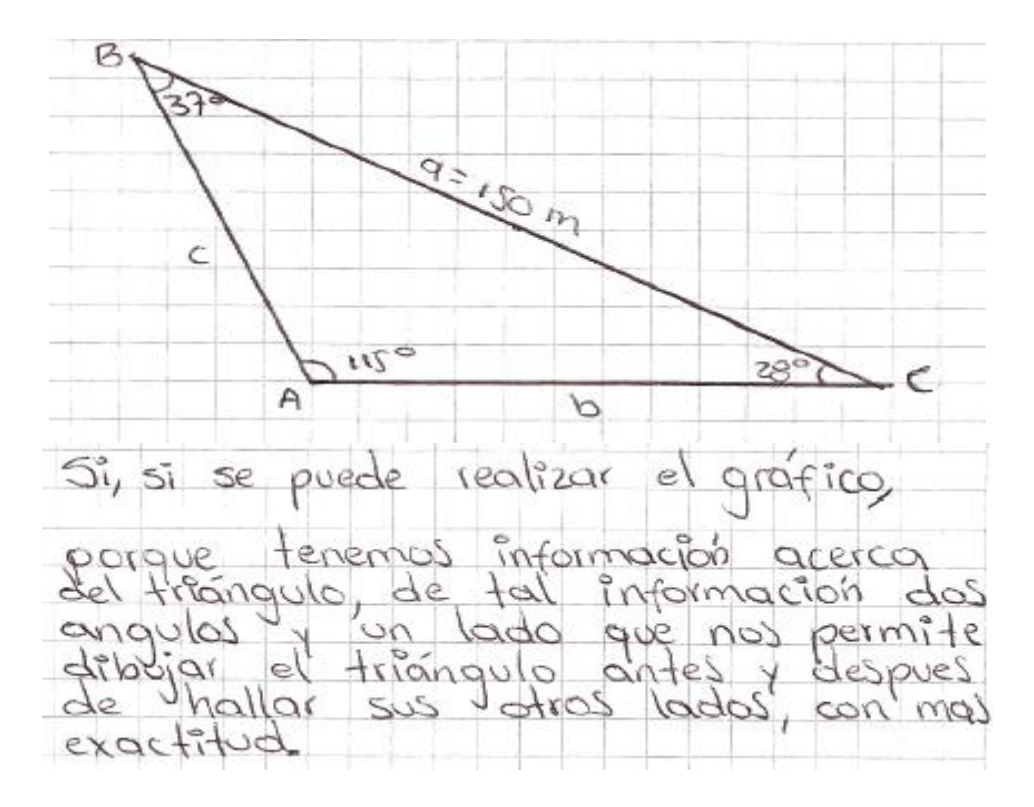

*Figura 10 respuesta 1, grupo 1, del taller de conocimientos previos*

El grupo 2. Éste grupo ubicó gráficamente los ángulos de 115º de manera indicada, se equivocan al dar un dato de 118º, dato que no concuerda, seguidamente por desplazamiento de la regla ubican el ángulo de 37º y de manera resultante el de 28º.

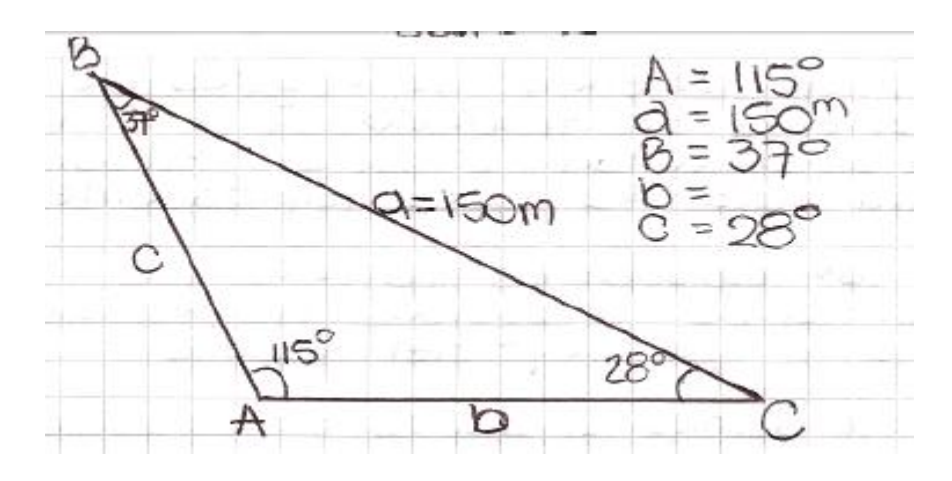

*Figura 11. Respuesta 1, grupo 2, del taller de conocimientos previos.*

Éste grupo ubicó gráficamente los ángulos de 115º de manera indicada, se equivocan al dar un dato de 118º, dato que no concuerda, seguidamente por desplazamiento de la regla ubican el ángulo de 37º y de manera resultante el de 28º.

El grupo 3. Previos. Algo particular de este grupo es que de manera horizontal ubican el lado de 15 cm (lado más largo) muestran un gráfico de ubicación diferente, seguidamente el ángulo de 37º, con desplazamiento de la regla y el transportador ubican el ángulo de 115º el cual sale hasta tomar la amplitud del ángulo con la distancia del lado más largo y directamente hallan el ángulo faltante de medida 28º .

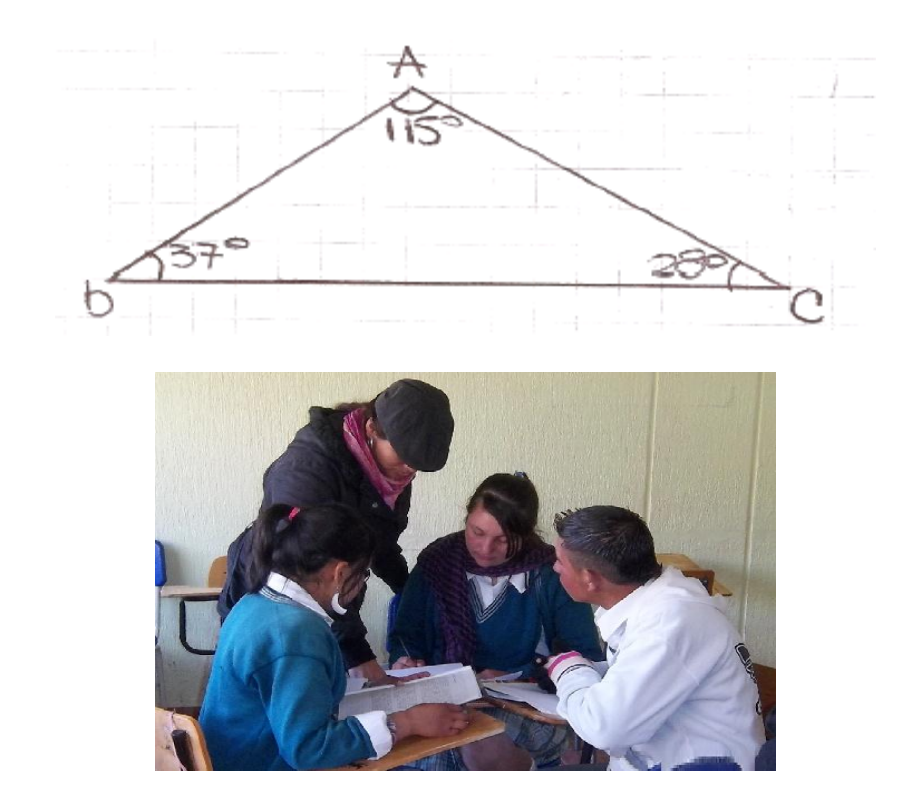

*Figura 12. Grupo 3, interpretando información del taller de conocimientos previos.*

El grupo 4. El grupo realiza la gráfica donde tomaron la medida de un lado de 150m convención a 15 cm no teniendo en cuenta que fuera el lado más largo como pedía en la situación, lo cual implicó que sus resultados fueran diferentes a los otros grupos y por consiguiente el problema no se representa de forma adecuada.

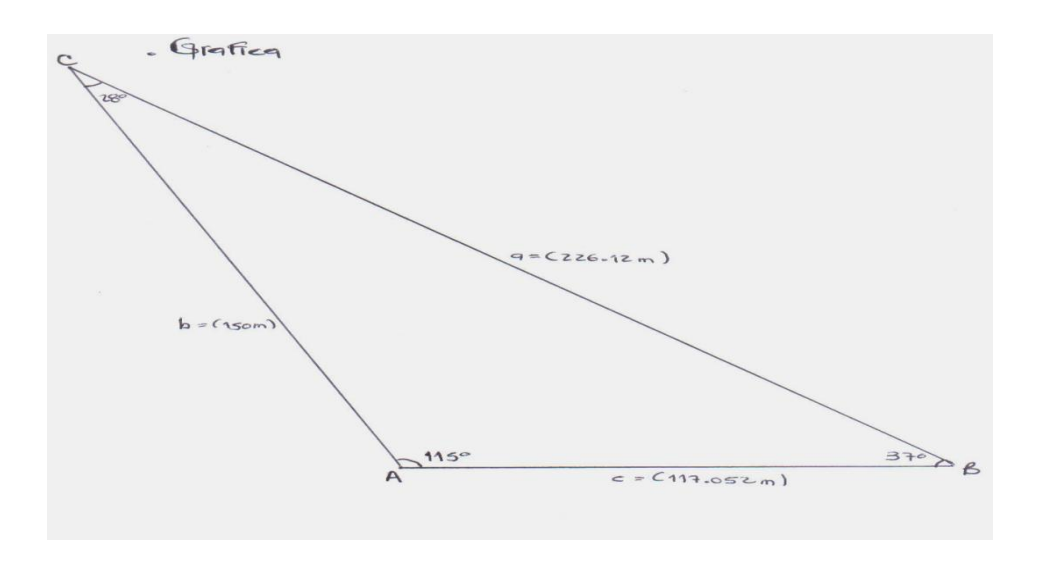

*Figura 13. Respuesta 1 del taller de conocimientos previos, grupo 4*

El grupo 5. El realizar la gráfica para este grupo presenta dificultad de reconocimiento del lado más largo teniendo en cuenta que han hecho la convención pedida, además equivocadamente colocan un ángulo de 45º olvidando la suma de ángulos internos de un triángulo.

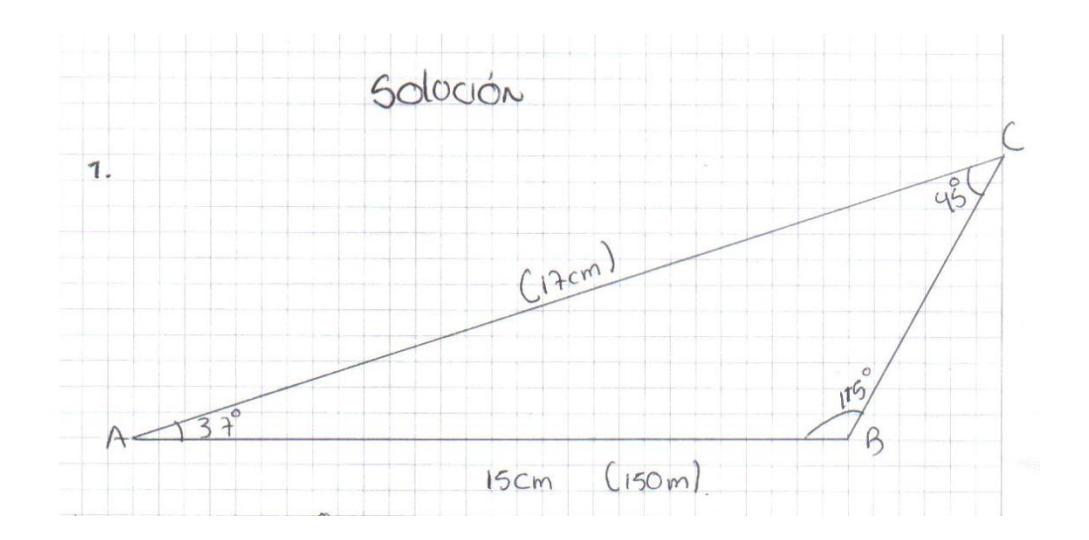

*Figura 14. Respuesta 1 del taller de conocimientos previos, grupo 5*

Segundo punto: ¿Cuánto mide cada ángulo con la escala del transportador?

El grupo 1. Este grupo no acierta a los datos iniciales de la situación. Cada ángulo del triángulo lo presenta sin gráfico, muestran una medida de 114 pero grados, me pregunto, ¿Qué estarían pensando los integrantes de este grupo ya que no coincidieron en ningún ángulo ni en el lado de la situación?

El grupo 2. Presenta un ángulo A de 118º diferente al ángulo dado inicialmente que es de 115º con los datos escritos, muestra datos sin justificación, no concuerda el dato inicial del problema con el escrito en la respuesta dada.

El grupo 3. Denota unas medidas correctas planteadas en el problema donde resultan los ángulos de 115º, 37º y 28º respectivamente para el triángulo.

El grupo 4. Mide correctamente los ángulos, y enfatiza en la suma de la medida de los ángulos internos de un triángulo, para lo cual  $\blacktriangle A + \blacktriangle B + \blacktriangle C$  es igual a 180°.

> . EJERCICIOS  $4.4C = 180^{\circ} - (115^{\circ} + 37^{\circ})$  $4c = 180^{\circ} - 152^{\circ}$  $Xc = 28^\circ$

*Figura 15. Respuesta 2 del taller de conocimientos previos.* 

El grupo 5. Planteado unas medidas que no dan coherencia con lo que se intenta traer a enseñanza del tema, ya que se equivocan en un ángulo de 45º sin tener en cuenta la regla de medida de ángulos internos de un triángulo.

Los grupos en su mayoría no muestran manejo del transportador, se limitan a hallar algebraicamente el lado faltante del triángulo oblicuángulo como lo muestra el grupo 4; Éste grupo tienen en cuenta la suma de ángulos internos de un triángulo, y solucionando la igualdad, el lado faltante le arroja como respuesta 28º, respuesta correcta.

Tercer punto: ¿Sería posible hallar los lados faltantes del triángulo de la situación por teorema de Pitágoras? Justifica tu respuesta.

El grupo 1. El grupo aunque trae a trabajo la ley de senos no descarta la utilización del teorema de Pitágoras, presenta la ley de senos como suficiente.

|  | Pues a nuestra manera de analizar |  |                 |                    |
|--|-----------------------------------|--|-----------------|--------------------|
|  | no se necesita                    |  | ya gele estamos |                    |
|  | realizando los                    |  |                 | elercicles por ley |
|  | del seno y no                     |  | par teoremos de |                    |
|  | pitagoras ya                      |  | que esta ayuda  |                    |
|  | muchs pero creemos que con la     |  |                 |                    |
|  | ley del seno es suffuiente.       |  |                 |                    |

*Figura 16. respuesta 3 del taller de conocimientos previos, grupo 1*

El grupo 2. Este grupo presenta que con el teorema de Pitágoras es fácil, no justifica su juicio relacionando que con este se desarrollan los valores del triángulo.

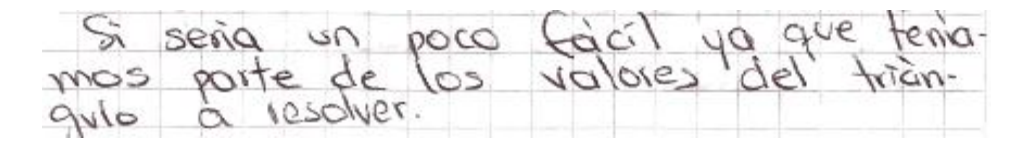

*Figura 17. Respuesta 3 del taller de conocimientos previos, grupo 2*

El grupo 3. Este grupo presenta equivocación tanto en avocar el teorema de Pitágoras como en la interpretación que dan del teorema de Pitágoras. Dejando a un lado el uso de los ángulos en el triángulo.

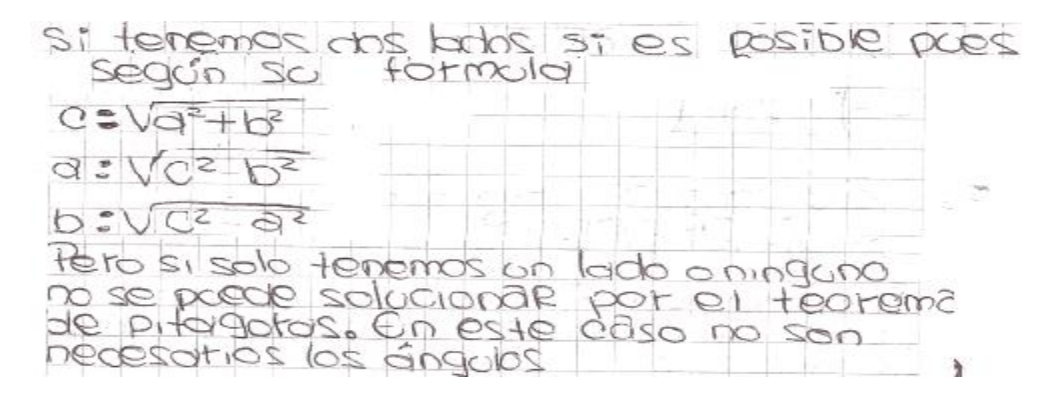

*Figura 18. Respuesta 3 del taller de conocimientos previos, grupo 3*

El grupo 4. Este grupo tiene en cuenta el trabajo por teorema de Pitágoras como por ley de senos y cosenos, se ve reflejado que reconocen del teorema de Pitágoras para triángulos rectángulos a diferencia de la ley de senos y. cosenos para triángulos oblicuángulos.

Si es uno sólo el lado Faltante, posiblemente, ga **Five**  $\approx$ teorena de pitágoras dice que hipoTenusq  $l$ andos  $d$ e on triangula igual  $\epsilon$ s  $50<sub>ma</sub>$  $61 \pi m$ cada uso elevad  $a$ adra  $\sigma$ cuadrada  $50 \,$ mey  $S^3P$  $\blacksquare$ lados Faltantes areo que no se poede<br>el tearema de Pitágoras, por esta,<br>, la leg de Senos q Cosenos.  $S^{\circ}$  $resolve$ por

*Figura 19. Respuesta 3 del taller de conocimientos previos, grupo 4*

razón surgio

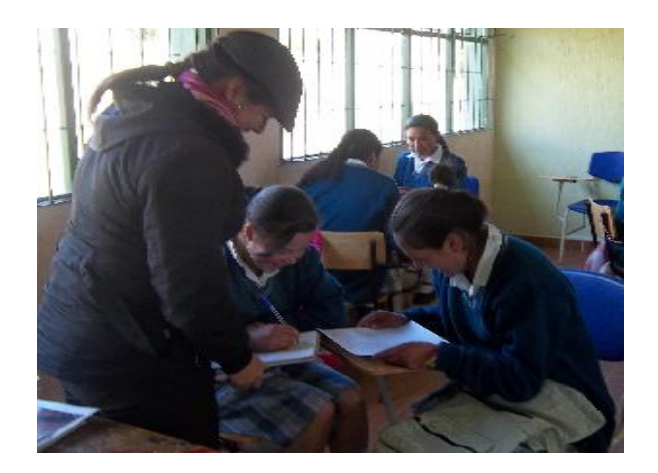

*Figura 20. Grupo 4, interpretando información del taller de conocimientos Previos*

El grupo 5. Este grupo aclara que no es posible solucionar el problema por teorema de Pitágoras, pero no presenta una justificación acorde a la situación, plantea una fórmula,

que no aclara si la respuesta dada es para la utilización de la ley de senos y cosenos o del teorema de Pitágoras.

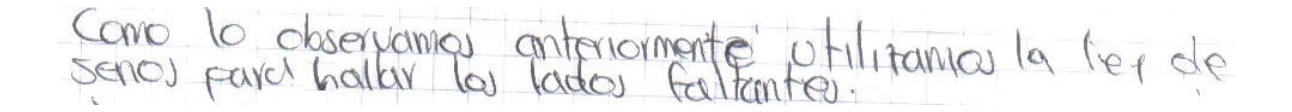

*Figura 21. Respuesta 3 del taller de conocimientos previos, grupo 5*

Cuarto punto: ¿Cómo hallar los lados sin usar instrumentos de medida? Justifica tu respuesta.

El grupo 1. El grupo plantea la solución por ley de senos: trabajando la igualdad entre el lado (a) sobre seno del ángulo (A) y lado (c) sobre seno del ángulo (C) por error de cálculo el lado (c) no coincide con la lo esperado; aunque el grupo planteo la situación dos veces cometió el mismo error.

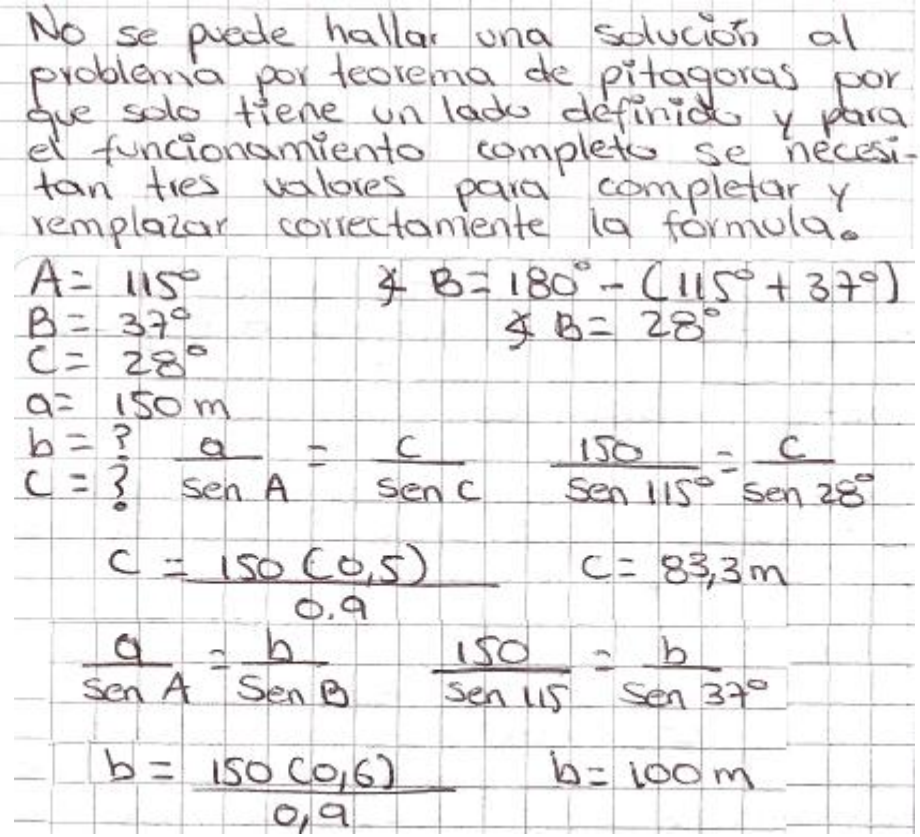

*Figura 22. respuesta 4 del taller de conocimientos previos, grupo 1*

El grupo 2. El trabajo de éste grupo presenta descoordinación en el proceso para hallar la medida del ángulo que no se conocía, en el desarrollo al final acertó en la medida del ángulo resultante.

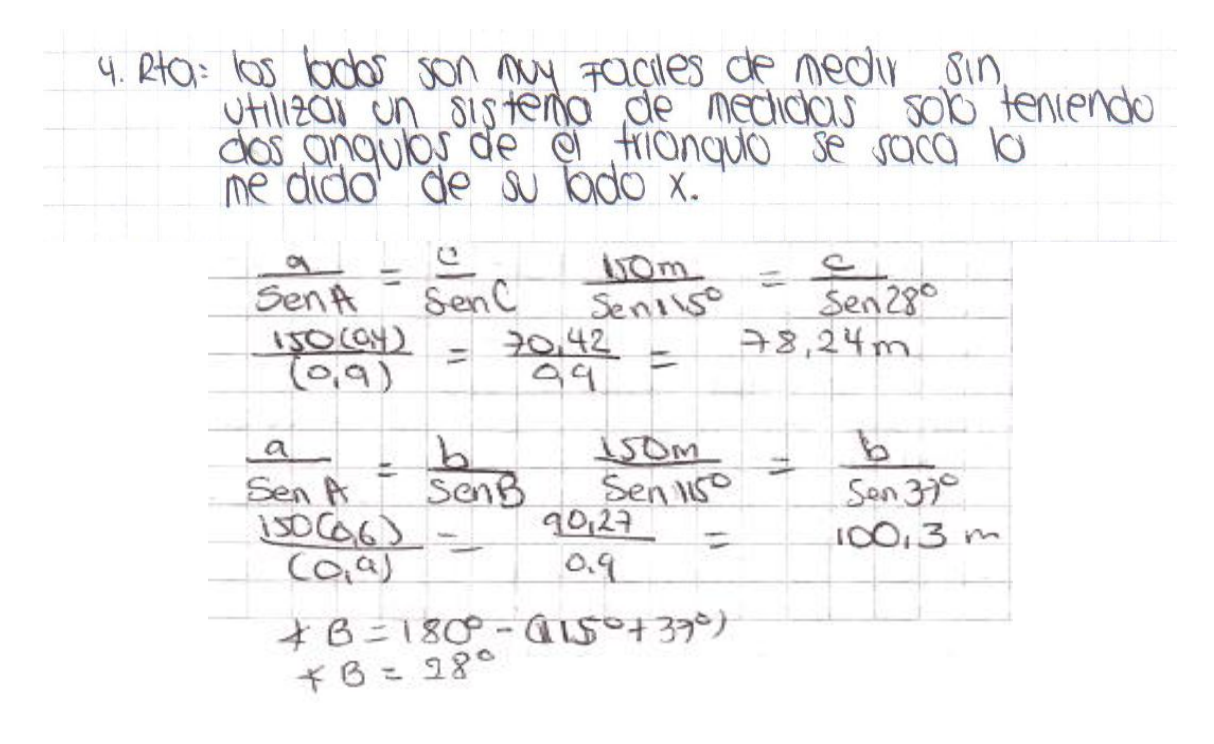

*Figura 23. Respuesta 4 del taller de conocimientos previos, grupo 2*

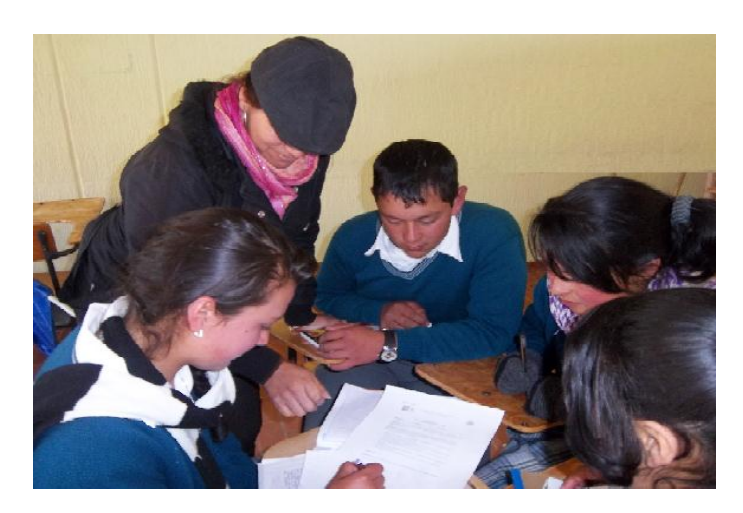

*Figura 24. Grupo 2, interpretando información del taller de conocimientos Previos*

Con respecto a los lados c y b este grupo trabajó de acuerdo a lo que se esperaba.

El grupo 3. Trabajó correctamente el ángulo c, en cuanto a los procedimientos del lado b y c los trabajaron por proporcionalidad para hallar el lado b por ley de senos con

respecto a (a) y a (b); y para hallar el lado c utilizaron ley de senos con respecto lado b y c aunque mostraron una respuesta con acercamiento a las décimas, ya que no tienen en cuenta las cantidades después de la coma.

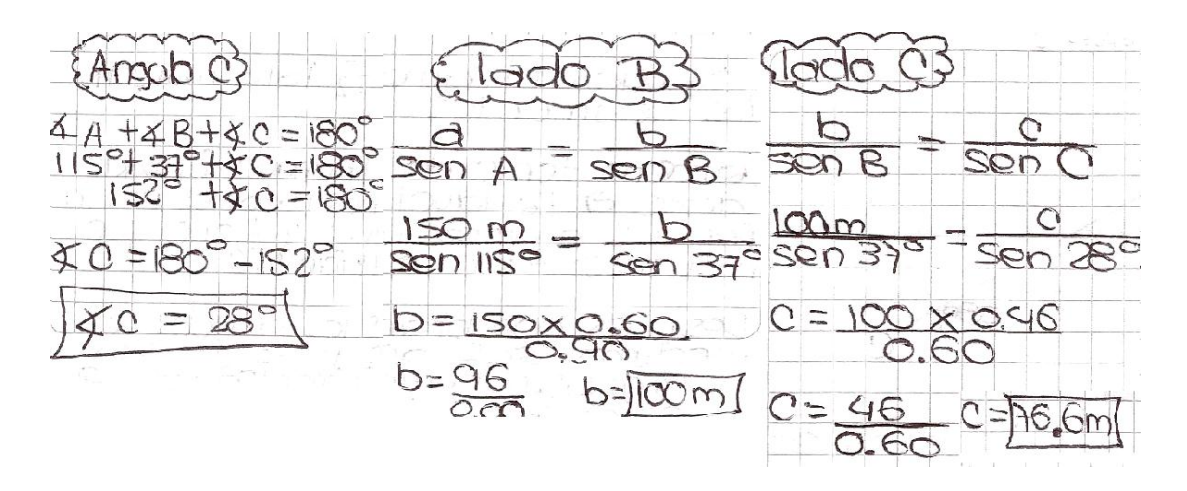

*Figura 25. Respuesta 4 del taller de conocimientos previos, grupo 3*

El grupo 4. Este grupo inician la descripción teniendo en cuenta la ley de senos, en el procedimiento este grupo no trabajo con 150 m el lado más largo, entonces, todos sus resultados son diferentes. Aunque presenta importancia aclarar que a pesar de la confusión presentan un procedimiento más acorde a lo pedido.

del tridingulo, dos dingulos containes in Formacion  $\epsilon$ lados q un dingulo,  $T_{odos}$  sos lados.  $l_{\text{ado}}$  $9<sub>0</sub>$  $\cup n$ cesario  $?$ nstiomentos de medida contar  $n =$ dements s, simplements  $505$ STIES  $b$ es  $v=0$  $P<sub>1</sub>$  $\Rightarrow$  $u$ tilizama Cosenos respectivamente.

2. 
$$
\frac{q}{5en A} = \frac{b}{5en B}
$$
  $\frac{q}{5en 115} = \frac{150m}{5en 37^{\circ}}$   $q = \frac{150m (5en 115^{\circ})}{5en 37^{\circ}}$   
\n $q = 150m (0.906)$   $q = 135.9$   $q = 226.12$  m  
\n6.601  $q = 135.9$   $q = 226.12$  m  
\n $q = 226.12$   $q = 226.12$  m  
\n $5en A = \frac{c}{5en C}$   $\frac{226.12}{5en 115^{\circ}}$   $5en 28^{\circ}$   $c = 226.12 (5en 28^{\circ})$   
\n $c = 22.12(0.469)$   $c = \frac{106.05}{0.906}$   $c = 113.052$ 

*Figura 26. Respuesta 4 del taller de conocimientos previos, grupo 4*

El grupo No 5. Este grupo trabajó unos procedimientos erróneos que no demuestran el reconocimiento de la ley de senos, Este grupo hace analizar que falta otro recuento sobre el tema.

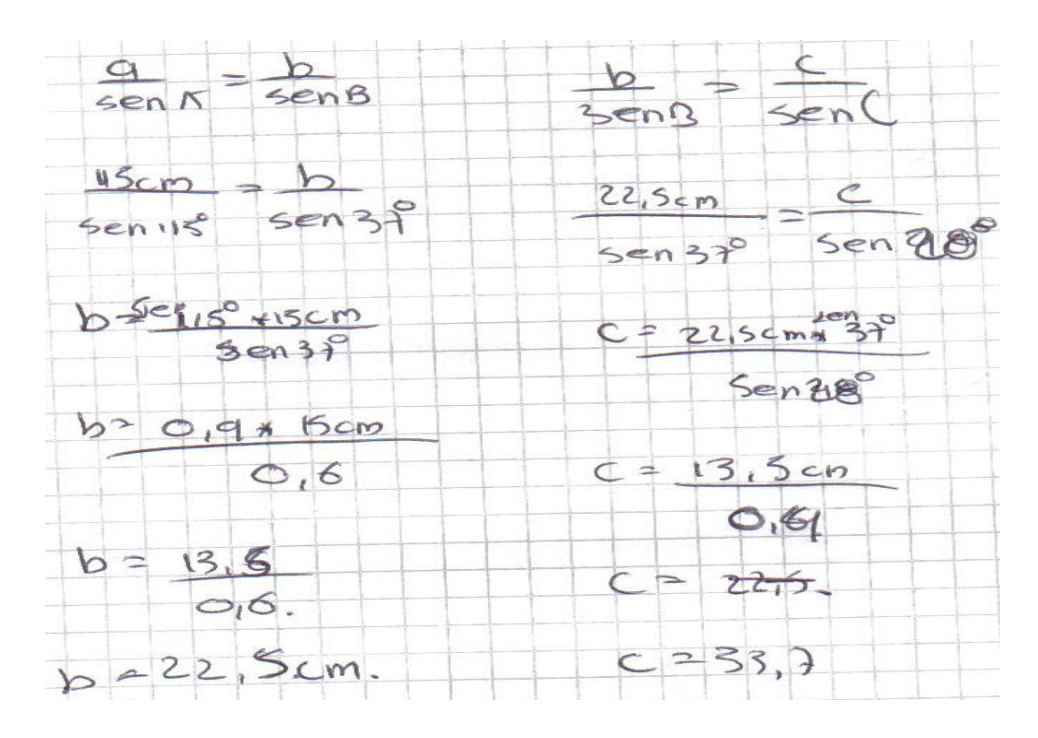

*Figura 27. Respuesta 4 del taller de conocimientos previos, grupo 5*

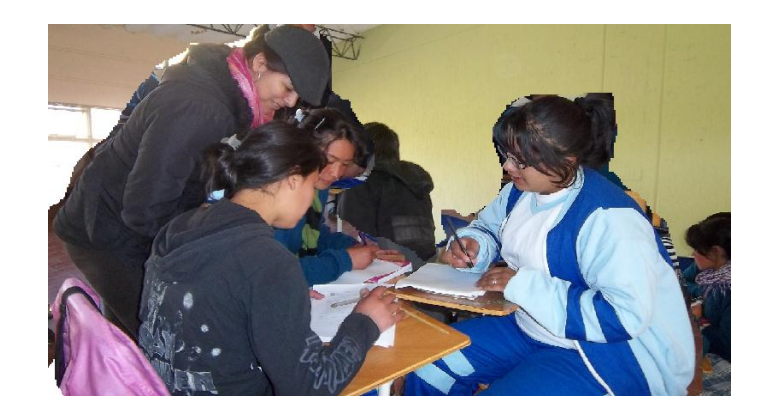

*Figura 28. Grupo 5, interpretando información del taller de conocimientos Previos*

Quinto punto: ¿Si se tuvieran solamente los ángulos se podría resolver el ejercicio? El grupo 1. El grupo responde que por ley de cosenos, olvidando que la pregunta relacionaba los ángulos, no presenta justificación a lo escrito.

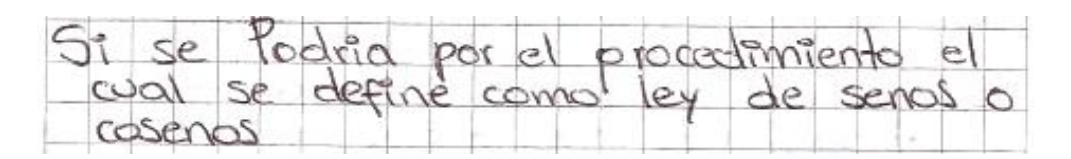

*Figura 29. Respuesta 5 del taller de conocimientos previos, grupo 1*

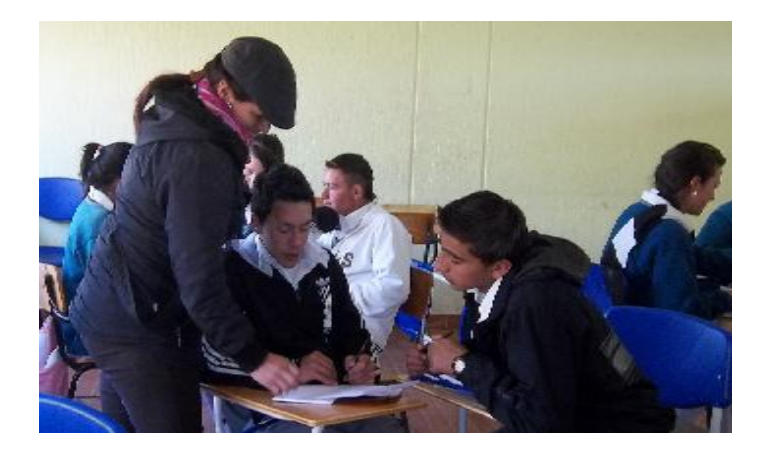

*Figura 30. Grupo 5, interpretando información del taller de conocimientos*

El grupo 2. No mencionan que se debía pensar en los ángulos, y se limita a contestar que es fácil el desarrollo, grupo en el que no es clara su opinión.

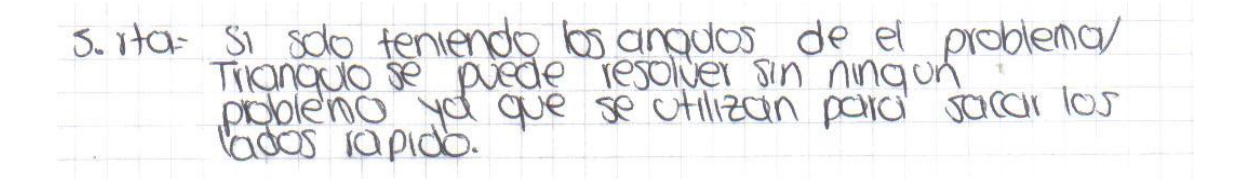

*Figura 31. Respuesta 5 del taller de conocimientos previos, grupo 2*

El grupo 4. Presentan un enfoque relacionando que no hay método para solucionar triángulos conociendo simplemente sus ángulos, los estudiantes de este grupo presentan la utilidad de haber visto a lo largo de su escolaridad varios métodos conocidos para resolver diferentes triángulos.

No conocenos algona les que permita resolver un aremos que se puede resolver por los por Touto no met

*Figura 32. Respuesta 5 del taller de conocimientos previos, grupo 4*

El grupo 5. Presentan una justificación sin tener en cuenta la pregunta, en la que se le habían relacionado los ángulos.

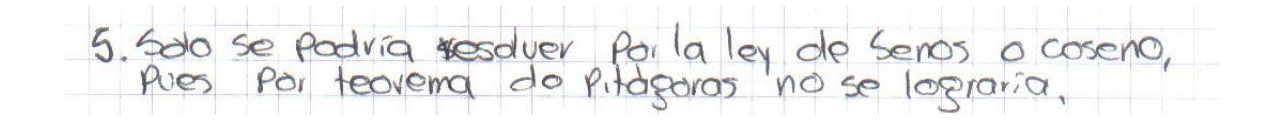

*Figura 33. Respuesta 5 del taller de conocimientos previos, grupo 5*

Sexto punto. ¿Conoces otra forma de resolver el problema?

El grupo 1. Este grupo demuestra que la ley de senos, coseno y el teorema de Pitágoras no ha sido interpretada completamente.

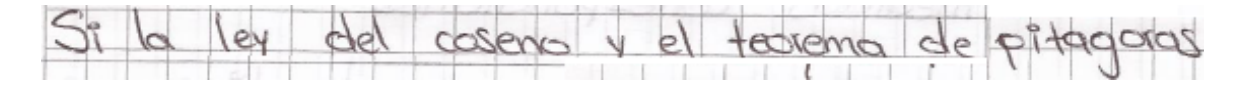

*Figura 34 respuesta 6 del taller de conocimientos previos, grupo 1*

El grupo 2. El grupo relaciona confusión establecida por las tres leyes: Pitágoras, Senos y cosenos.

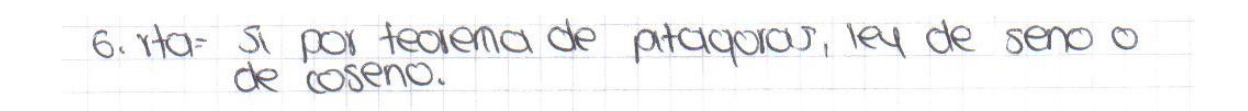

*Figura 35. Respuesta 6 del taller de conocimientos previos, grupo 2*

El grupo 3. El grupo persiste en la equivocación después de haber visto el tema, se confunden y retoman el teorema de Pitágoras.

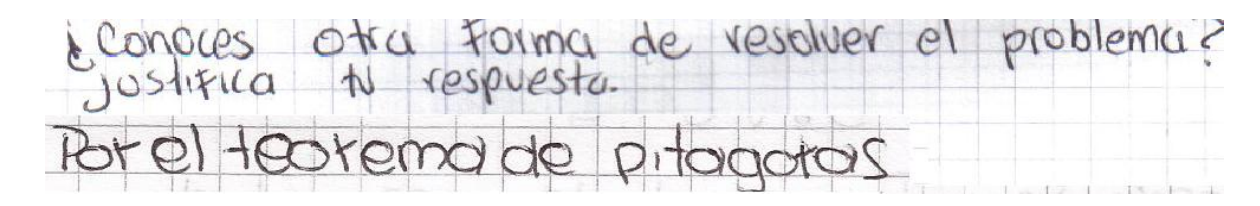

*Figura 36. Respuesta 6 del taller de conocimientos previos, grupo 3*

El grupo 4. El grupo opina que se han colocado en práctica la ley de senos y cosenos

Sdo hemos colocado en prectica la leg de Sanos  
\n
$$
\epsilon
$$
 coseros para (rsolve) Tados los judlones similares  
\n $\epsilon$  esfe dende se tiene intismoación del triangulo j bien  
\n $\epsilon$  esfe dende se tiene interos

*Figura 37. Respuesta 6 del taller de conocimientos previos, grupo 4*

## *2.1.2 Entrevista a los Estudiantes (Ver anexo 2)*

Primer punto: ¿Por qué tomaron la posición del gráfico con el ángulo de 115 así? y ellos contestaron:

El grupo 1. En primer lugar para hallar el ángulo 115° le dimos posición al transportador horizontalmente para que quedara más fácil ya que saliendo de este punto tomando el ángulo de 115 grados y hallar los otros dos ángulos ya que al haberlo puesto de otra manera no se habían podido hallar bien los 37 grados y los 28 grados habría tocado que hubiéramos tenido otro ángulo.

Grupo 2. Primero organizamos los datos que nos daba el problema teniendo en cuenta la convención de 150m a 15 cm. para graficar buscamos los ángulos había uno que faltaba que era el de 28 grados a 180 grados le restamos la suma de 115 y 37 quedaba 28 grados teníamos que hallar primero el ángulo que conocía que era el de 115 grados y medir el ángulo con el transportador para poder hallar los 28 grados los 37 grados y los 115 grados, primero teníamos los 180 grados de un punto medimos los 15 cm. cuando medimos el ángulo nos dimos cuenta que el que nos faltaba era el ángulo C que valía 28 grados entonces al medir el punto en los 115 grados.

Grupo 3. Como 15 cm. tenía la medida más larga la tomamos horizontalmente.

El grupo 5. Porque nos quedaba como mejor, porque siempre el lado más largo tomo la hipotenusa.

¿Según la gráfica presenta un lado largo de 226m para ustedes en un triángulo rectángulo cual es el lado más largo?

Grupo 4. El lado más largo de un triángulo rectángulo es el lado opuesto al ángulo recto. (Este grupo hace una cosa y dice otra, el tener en cuenta que el ángulo de más amplitud representa hace que su lado más largo quede al frente.

Segundo punto: ¿Cómo le dio el ángulo de 37 grados y 28 grados?

El grupo 1. Para hallar los ángulos utilizamos la operación de 180 grados menos los ángulos que nos daban que el de 115 grados y 37 grados.

Otro estudiante opina, utilizamos una operación para hallar el ángulo b o c se utilizan 180 grados menos los ángulos que se dan en este caso son 115 grados más 37

grados, que restado de 180 grados que es la suma de los ángulos internos de un triángulo y esto nos da un ángulo b que es de 28 grados.

El grupo 3. Este grupo persiste en el error a la verificación no justifican el porqué del ángulo de 118°.

Tercer punto: ¿Los datos que le dieron fueron suficientes para realizar los gráficos? El grupo 1. Ellos contestaron que si. (no pronunciaron más comentarios al respecto). El grupo 3. - La ley de senos dice que con 2 lados y un ángulo o con 2 ángulos y un lado se pueden hallar los elementos faltantes de un triángulo.

Cuarto punto: ¿Cómo podrías describir la construcción del triángulo que hiciste?

El grupo1. Primero hicimos la líneas del triángulo después sacamos el ángulo de los 115 grados, hacemos el procedimiento y al tener la ubicación de 115 grados empezamos a correr las escuadras para que en los otros 2 ángulos nos dieran 37 grados y el restante de 28 grados. Se desarrolló por ley de senos porque teníamos un lado y dos ángulos.

(Este grupo justifica que al colocar mal el transportador y las escuadra y partiendo de allí se cometen muchos errores gráficos que se encuentran en la verificación.

Quinto punto: ¿Cuánto mide cada ángulo con la escala del transportador?

Grupo 2. Persiste en el error y a la verificación no justifican el porqué del ángulo de 118 grados.

Grupo 3. Todos los ángulos de un triángulo debe sumar 180 grados

Sexto punto: ¿será posible hallar el lado faltante de la situación por otro teorema de solución de triángulos?

Grupo2. Yo creo que si lo podemos hallar porque nos da un triángulo, también se puede solucionar por funciones trigonométricas.

Grupo 3. Hay varias formas de resolver, no hay que saber los 3 lados.

(Se trae a recorderis que el teorema de Pitágoras nos ayuda a resolver triángulos rectángulos y en este caso tenemos un triángulo oblicuángulo seguidamente se hace una retroalimentación del tema ley de senos para triángulos oblicuángulos y teorema de Pitágoras para triángulos rectángulos).

Grupo 4. Para resolver por teorema de Pitágoras necesitábamos 2 lados y en este ejercicio menciona solo uno.

El grupo 5. No porque para solucionar por teorema de Pitágoras se deben conocer 2 lados en este problema conocemos es 2 ángulos.

Séptimo punto: ¿Cómo hallarías los lados sin usar instrumentos de medida?

Grupo 2. (Hubo necesidad de recordarles a los estudiantes que se solucionaba por la ley de senos). Teniendo en cuenta que tenemos los dos ángulos y un lado remplazamos en la formula el otro lado y encontramos el otro lado.

Octavo punto: ¿Cómo hallar los lados sin instrumentos de medida? Grupo 4. Por ley de senos.

Noveno punto: ¿Por qué es importante la ley de seno?

Grupo 2. Nos ayuda para encontrar los lados del triángulo oblicuángulos

Grupo 3. Es una base fundamental para hallar los elementos de un triángulo y como en este caso un triángulo oblicuángulo.

Grupo 4. Es un tema que nos sirve para solucionar triángulos oblicuángulos, es importante porque nos ayuda a solucionar y nos permite solucionar los triángulos.

El grupo 5. Si porque nos ayuda a resolver triángulos

Este grupo responde adecuadamente y relaciona que los ángulos internos de un triángulo nos dan los lados y por tanto se puede resolver el perímetro del terreno triangular y así saber cuánto alambre utilizar para poderlo encerrar., aclaran los conceptos de necesitar lados y ángulos para resolver por ley de senos la situación planteada ya que es un triángulo oblicuángulo y la importancia de conoces lados y ángulos.

## *2.1.3 Taller 1* **(Ver anexo 3)**

En la entrevista grabada a los grupos de estudiantes sobre el desarrollo del taller 1 que consistía en poder llegar a simular la situación en el emulador TI 92 plus donde se va dan a reconocer propiedades del triángulo oblicuángulo y establecer las diferencias entre éste y el triángulo recto, allí el estudiante reconociendo la función de arrastre del emulador podrá mover puntos, en los cuales se llegará a entender el porqué de un triángulo oblicuángulo. Arrojaron las siguientes respuestas:

Primer punto: ¿Cree que presenta dificultad el manejo de la calculadora para la construcción de un triángulo oblicuángulo?

Grupo 2. No porque acá en este programa esta digitalmente más fácil manejarlo por que nos da resultados más exactos y es más rápido y concreto al desarrollar la ley de senos.

Grupo 3. Se entiende mas la ley de cosenos con la utilización de esta calculadora por que nos muestra como construir este triángulo, lo que es más fácil entender la ley tanto de cosenos como las otras leyes

Grupo 4. Pues a mi manera de pensar la calculadora es mas fácil de manejar esta se maneja de una forma digital y esto me parece muy interesante por que hoy en día la tecnología esta avanzando mucho y a nosotros los jóvenes nos gusta esta manera de trabajar

Grupo 5. Creo que no por que nos dan unos parámetros indicados para realizarlos, no por que para ello la profe nos da unos parámetros y nos dice como osea nos da las instrucciones para realizar.

Segundo punto: ¿Cree que entiende más el concepto de la ley de cosenos por la utilización de la calculadora TI92?

Grupo 1. Es más fácil utilizar la calculadora por que nos da todo lo necesario, la respuesta es más rápida y el arrastre nos facilita todo.

Grupo 2. Si por que acá ahora como estamos manejando mas esto digital los resultados que nos esta dando son mas concretos podremos desarrollar mas estos triángulos oblicuángulos por este programa.

Grupo 4. Pues para mi si por que con esta calculadora podemos realizar distintos conceptos por ejemplo la ley de senos o la ley de cosenos como la ley de cosenos podemos utilizar la calculadora para medir digamos los ángulos de dicho triángulo, los ángulos que hagan falta y como dice mi compañero que gracias a la tecnología que esta avanzando.

Grupo 5. Pues yo pienso que si por que con la calculadora podemos hacerlo mejor y entender como hacerlo , creo que si es como mas fácil realizarlo es como mejor entendible

Tercer punto: ¿Qué puedes decir del taller?

Grupo 1. Es muy interesante por que el programa nos dice todo lo algebraicamente.

Grupo 2. En el nos están dando una nueva forma de simular la ley de cosenos con triángulos utilizando computadores y manejando digitalmente esto nos está enseñando más exactamente como utilizar otros medios para llegar al mismo resultado como lo hacíamos antes.

Grupo 3. Nos parece muy interesante el taller por que se trata de la calculadora mas fácil organizar los datos y es como mas didáctico trabajar en los triángulos y a mi me parece interesante porque con esta calculadora podemos aprender mas, podemos visualizar y comprobar si queda bien o no los puntos y podemos denotar hay los ángulos pues creo que este taller si nos parece interesante.

Grupo 4. Pues nos parece interesante por que lo podemos realizar con la calculadora, ya que gracias a la calculadora podemos realizar esto mas rápidamente por ejemplo las operaciones, por ejemplo el arrastre de los lados con una operación que tiene dicha calculadora que sirve para escoger un punto cualquiera y moverlo para ver si el triángulo a quedado bien o a quedado mal y realizar de una manera sencilla y rápida que nos hace aprender mas de una manera mas moderna ,y podemos realizar diferentes tipos de problemas con esta calculadora no solo con la ley de senos y cosenos sino otros.

Grupo 5. Pues pensamos que es muy interesante porque ahí aprendemos a conocer los lados y los ángulos de cada triángulo, yo creo que si aprendemos conclusiones de cada lado de cada parte del triángulo que tiene sus lados.

## **2.2. Análisis de las Entrevistas para el Taller 1**

Es muy importante llevar a entender la necesidad del avance tecnológico en el estudiante, ya que al haber simulado la actividad en el programa Cabrí del emulador de la calculadora graficadora TI 92 plus, el estudiante enfoca sus sentidos en llevar a término la actividad, mostrando el interés por lo que va aprendiendo, en percibir lo bueno de este programa para su aprendizaje, en lo rápido que puede llegar a hacer una actividad que manualmente gasta de tiempo importante, y sobre todo al realizar este taller encontraron los educandos una herramienta de aprendizaje más dinámico que les hiciera centrar el conocimiento. Producto que realmente se quería buscar sobre el tema ley de senos y cosenos.

Allí los estudiantes encontraron las características propias de un triángulo oblicuángulo, sus diferencias con el triángulo recto, y más definida la utilización de las leyes propias para cada clase de triángulo. Mostraron interés en manejar un material de apoyo tecnológico que los hizo sentir a un paso más de la tecnología.

## **2.3 Taller 2 (Ver anexo 4)**

De acuerdo a la actividad del taller 2 utilizando el emulador de la calculadora se dieron los siguientes procesos:

Primer punto:

Descripción de la actividad: El realizar la construcción utilizando el emulador TI 92 Con las indicaciones de la calculadora se aplicaron las funciones F1, F2, F3, F4, F5, F6,

F7,F8 Y F9; conociendo allí en manejo de la mayoría de funciones del programa, se dio a la construcción de una figura triangular.

- Construya un punto A, un punto B y un punto C.
- Sobre los puntos una segmentos AB, BC y CA respectivamente
- Label. Denotar los puntos ABC.

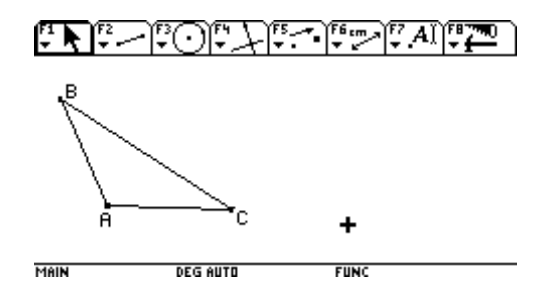

*Figura 38. Taller 2 construcción de puntos en el emulador TI 92 plus*

El grupo 1. Este grupo reconoce el proceso de simulación para un trabajo dinámico dentro de las matemáticas que le facilita el reconocimiento del arrastre y las características de un triángulo oblicuángulo.

para rrichv COTTES los segmen- $\no$ ondiente  $porQ$ gue especie  $dP$ marlo  $000$  $m$ bien realizado  $\infty$ restar  $Se$ anau hov  $\triangle$  $\mathbb{S}e$ peracio para  $realV$ 

*Figura 39. Respuesta 1 del taller 2. Reconocimiento del emulador, grupo 1*

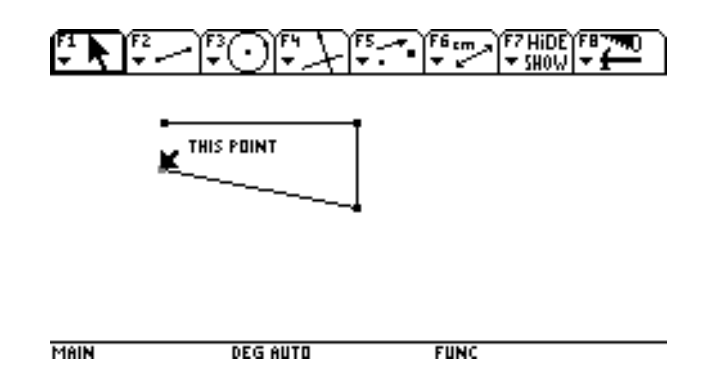

*Figura 40. Respuesta del taller 2. Construcción en el emulador, grupo 1*

El grupo 2. Este grupo da a observar la importancia de reconocimiento de triángulos oblicuángulos ya que paso a paso simularon la actividad donde encontraron que de la actividad anterior se podía llevar la simulación y por ende el desarrollo de las fórmulas planteadas para ley de senos. Los estudiantes describieron el proceso que habían hecho para la construcción.

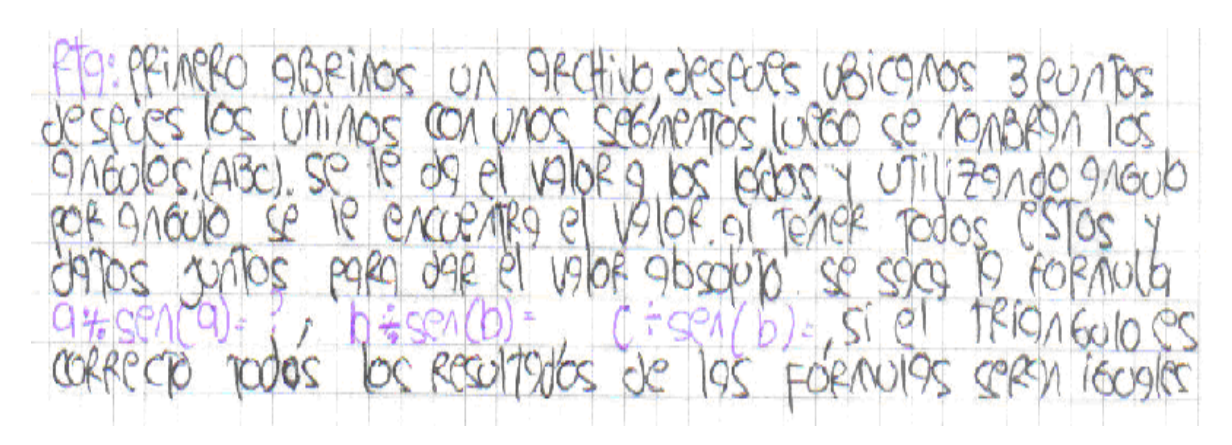

*Figura 41. Respuesta 1 del taller 2. Reconocimiento del emulador, grupo 2*

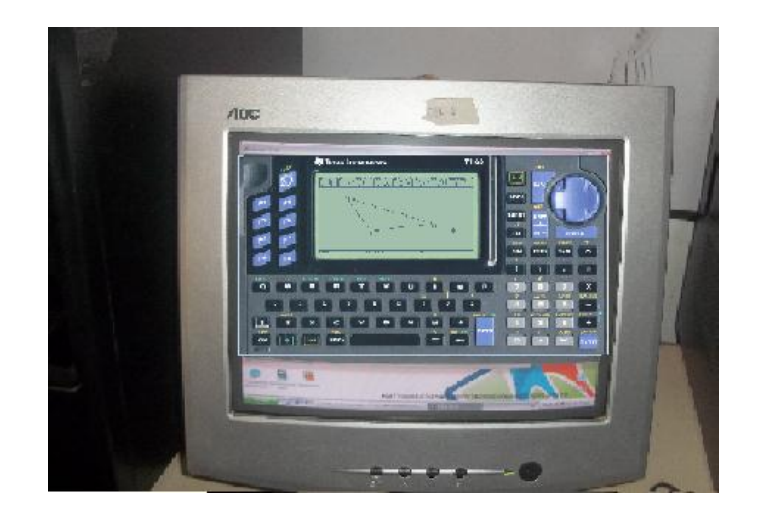

*Figura 42. Respuesta del taller 2. Construcción en el emulador, grupo 2*

El grupo 3. Para este grupo el planteamiento del arrastre es muy importante ya que ayuda a reconocer las particularidades del triángulo oblicuángulo, mostrando interés por probar con el arrastre el movimiento de los puntos del triángulo, allí comprenden que hay que realizar muy bien el triángulo ya que por un error que se cometa el triángulo pierde sus características, después llevan a cálculo de las fórmulas por ley de senos para hallar.

INICIA  $DQQ$  $\omega$  $O \subset$ Te  $\varepsilon$  $\sqrt{2}$ UTILIZAMOS PARA MORCAP **CA** CEGNENTOS TERCE  $\epsilon$ Te FORMADO PORAMOS  $\leftarrow$ OM TIENE ∉  $\infty$  $D$  $C$ NOMBRANC DNGUIO menimos  $AOS$ **COM** ANGULO ರಿಗ್

*Figura 43. Respuesta 1 del taller 2. Reconocimiento del emulador, grupo 3*

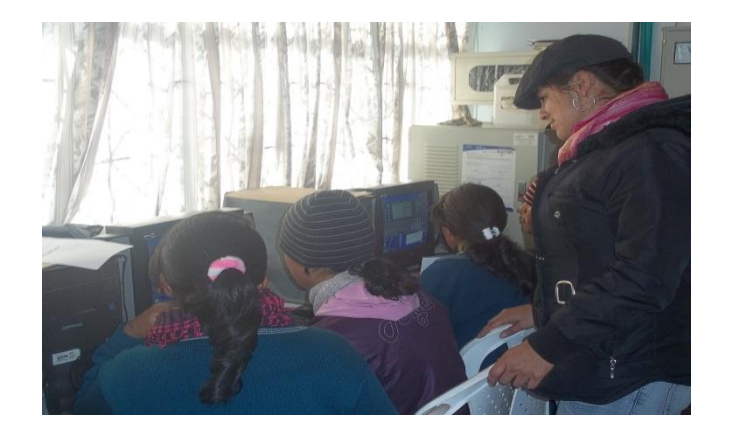

*Figura 44. Respuesta del taller 2. Construcción en el emulador grupo 3*

El grupo 4. Este grupo tiene en cuenta la representación de la situación del señor dueño del terreno triangular para la simulación ya que encontraron la importancia del reconocimiento del terreno triangular.

 $1ve$  $IOI$  $\mathcal{C}_{i}$ entr  $\infty$  $\mathcal{S}$ liD S.  $\gamma$  $mQ$ lados  $\mathcal{Q}$ enta  $s\omega$  $Ca, b, c.$ コロ 70)

*Figura 45. Respuesta 1 del taller 2. Reconocimiento del emulador, grupo 4*

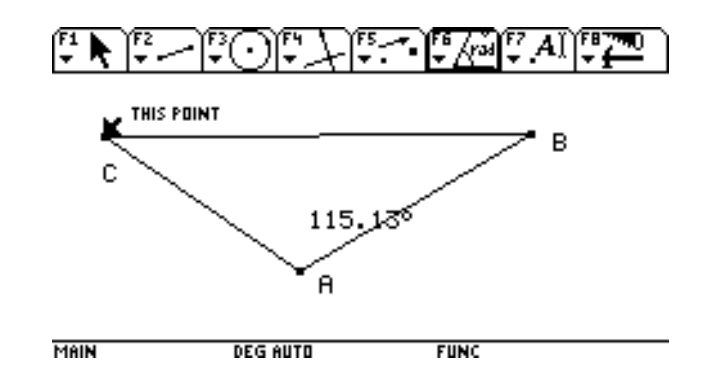

*Figuras 46. Respuesta del taller 2. Construcción en el emulador, grupo 4*

El grupo 5. Este grupo encontró que al haber hecho bien el triángulo oblicuángulo con el arrastre se reconocen las características del triángulo, allí plantearon triángulos con diversas medidas de sus ángulo por el arrastre.

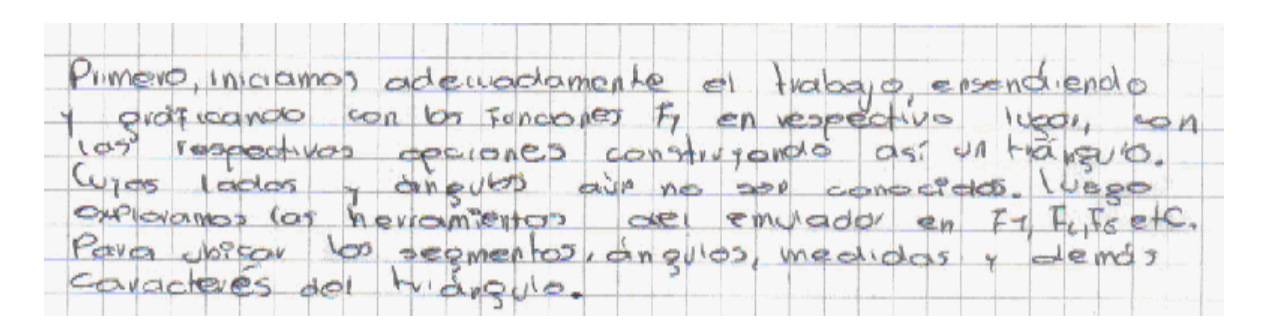

*Figura 47. Respuesta 1 del taller 2. Reconocimiento del emulador, grupo 5*

Análisis: Los estudiantes del grado décimo se mostraron muy interesados en describir el proceso realizado para llevar la secuencia donde motivados contaron paso a paso lo sucedido frente al emulador dando muestra del interés que les produjo el trabajo con el emulador, de allí se vieron entusiasmados a seguir al pie de la letra las instrucciones.

Los estudiantes explicaban que el triángulo se conserva aunque la medida de sus lados y sus ángulos cambiaba. También decían que si el triángulo estaba mal las líneas se distorsionaban y se perdía la forma del triángulo a tal punto que se debía empezar de nuevo. Segundo punto:

Con el arrastre sostenido, observar que los puntos se mueven conservando la irregularidad de los triángulos oblicuángulos.

- ¿Qué particularidades observas?. Las particularidades a encontrar: Responden los estudiantes: que a medida que se van moviendo los puntos el triángulo cambia de forma, cambia la medida de los lados.
- ¿El triángulo conserva características?. A lo referente a ser triángulo se conserva. En cuanto a la medida de sus ángulos y sus lados cambia totalmente, ya que por el arrastre se puede cambiar la posición de los puntos y hacen variar las medidas. Unos de los pantallazos que presentaron los estudiantes se presentan a continuación:

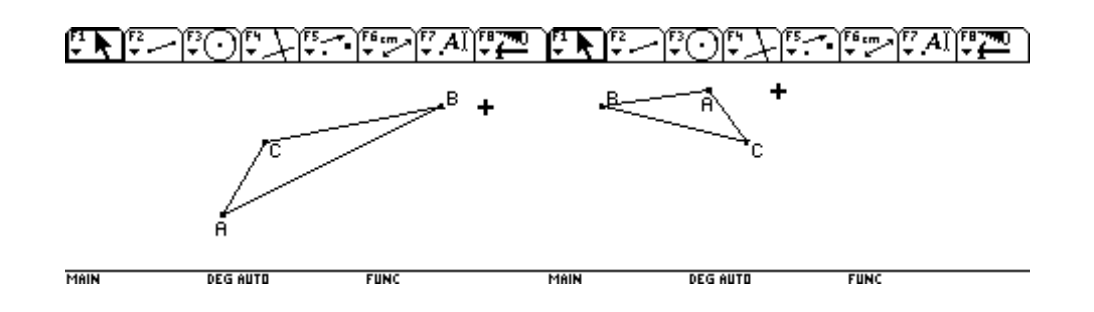

*Figuras 48. Respuesta del taller 2. Construcción en el emulador.*

El Grupo 1. Este grupo en su representación debió empezar de nuevo la actividad porque le salían tres segmentos y cuatro puntos.

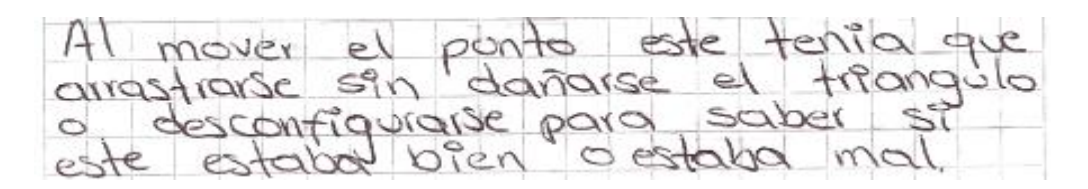

*Figura 49. Respuesta 2 del taller 2. Reconocimiento del emulador, grupo 1*

El Grupo 2. Este grupo representó en su simulación diversos triángulos, con diversas medidas en sus lados y en sus ángulos.

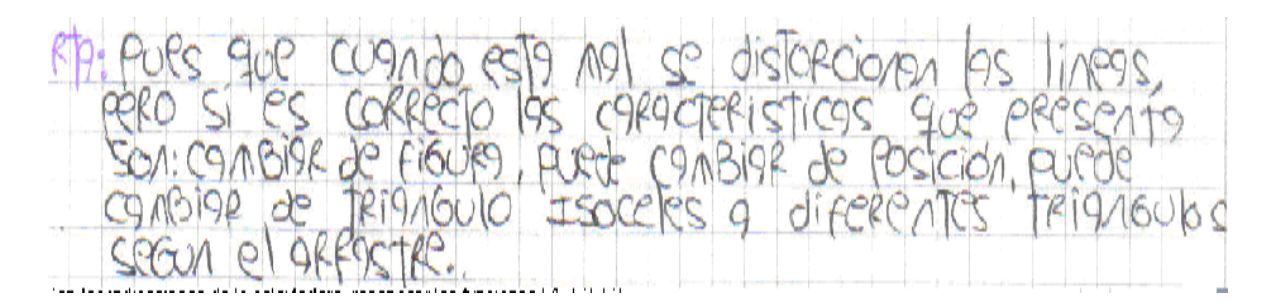

*Figura 50. Respuesta 2 del taller 2. Reconocimiento del emulador, grupo 2*

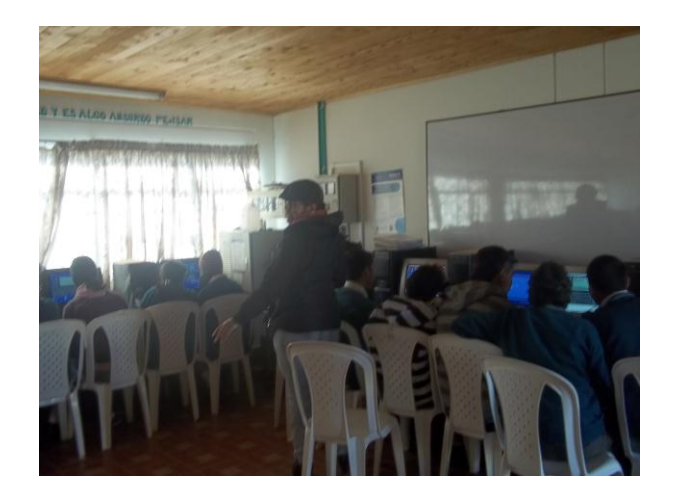

*Figura 51. Respuesta del taller 2. Construcción en el emulador , grupo 2*

El Grupo 3. El reconocer que si el triángulo conservaba las características de triángulo oblicuángulo les permitió reconocer que podían sacar infinitas formas de triángulos y poder utilizar las fórmulas de ley de senos.

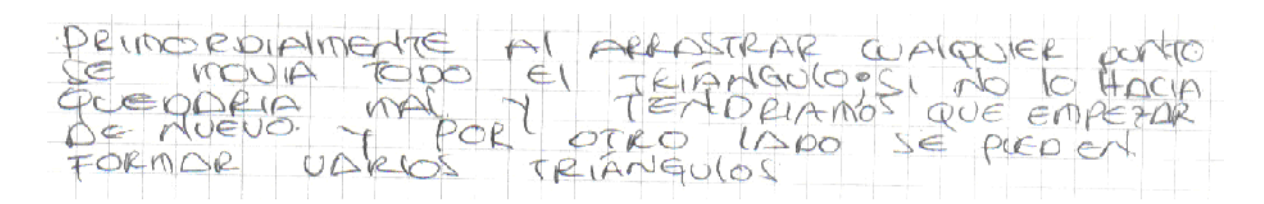

*Figura 52. Respuesta 2 del taller 2. Reconocimiento del emulador, grupo 3*

Grupo 4. La simulación llevada por este grupo representó el manejo del arrastre con las expectativas de aumentar el conocimiento, a este grupo le pareció muy interesante encontrar particularidades importantes para la simulación, ya que pudieron construir diferentes triángulo por medidas de ángulos y medida de lados.

mover comple

*Figura 53. Respuesta 2 del taller 2. Reconocimiento del emulador, grupo 4*

El Grupo 5. Este grupo trabajó con interés por el desarrollo de triángulos, simulando y por medio del arrastre diferenciando el triángulo oblicuángulo de los triángulos rectos.

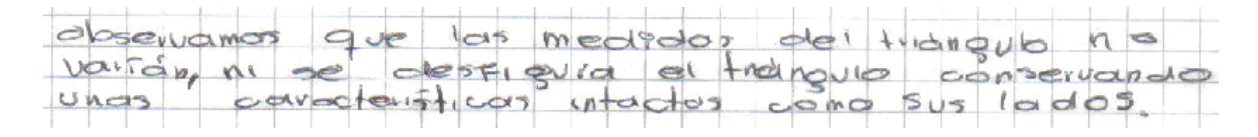

*Figura 54. Respuesta 2 del taller 2. Reconocimiento del emulador, grupo 5*

Análisis: Los estudiantes encontraron particularidades importantes; como: se observó que a unos estudiantes se les movían los puntos en todos los sentidos, la des configuración del triángulo al arrastrar un punto, en otro caso el arrastre de la figura completa al mover un punto, en otros la construcción del triángulo donde el punto se movía junto con el segmento, en la dirección que tomara la flecha; dando a conclusión que necesitaba seguir bien los pasos para que la figura quedara como se pedía.

Tercer punto: ¿Se podría representar la situación del "dueño del terreno triangular" en el emulador de la calculadora TI 92 Plus?

Distance: medir la distancia BC que corresponde a "lado a" por ser lado opuesto al ángulo A, la distancia AC que corresponde a "lado b" por ser lado opuesto al ángulo B y la distancia AB que corresponde a "lado c" por ser lado opuesto al ángulo C.

Función Angle: medir los Ángulos A, B y C Teniendo en cuenta que debes notar sus vértices para que midiera el ángulo.

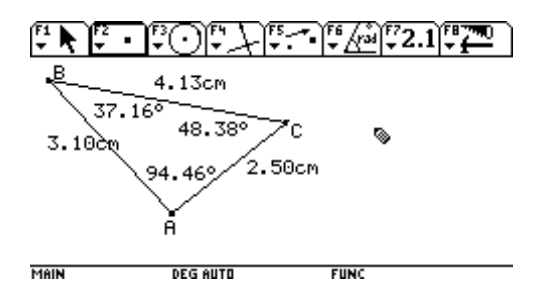

*Figura 55. Respuesta del taller 2. Punto 3, Construcción en el emulador*

El grupo 1. La simulación que este grupo realizó le aportó que con el arrastre podía llegar a simular la situación del dueño del terreno triangular, es así como por el emulador se facilita el construir el triángulo oblicuángulo que ejemplarice la situación del dueño del terreno.

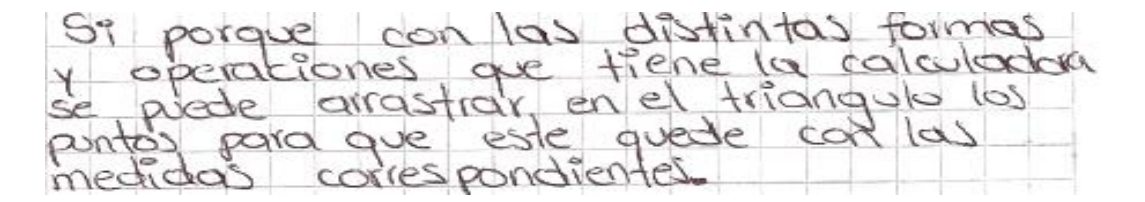

*Figura 56. Respuesta 3 del taller 2. Reconocimiento del emulador, grupo 1*

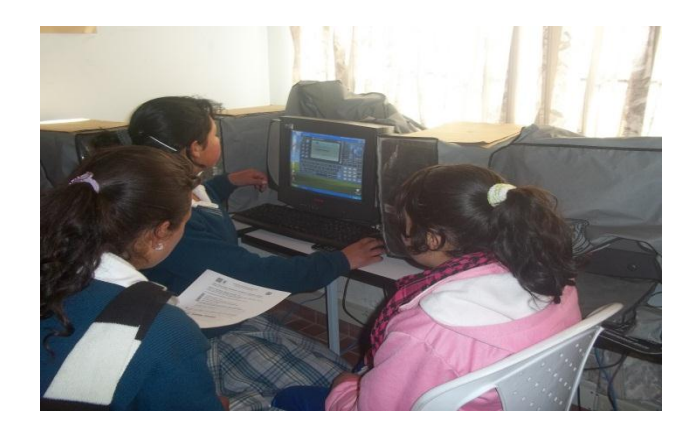

*Figura 57., Respuesta del taller 2. Construcción en el emulador , grupo 1*

El grupo 2. A este grupo la simulación le parece interesante ya que propone un desarrollo de la situación muy dinámica, con la expectativa de resolver rápidamente la situación.

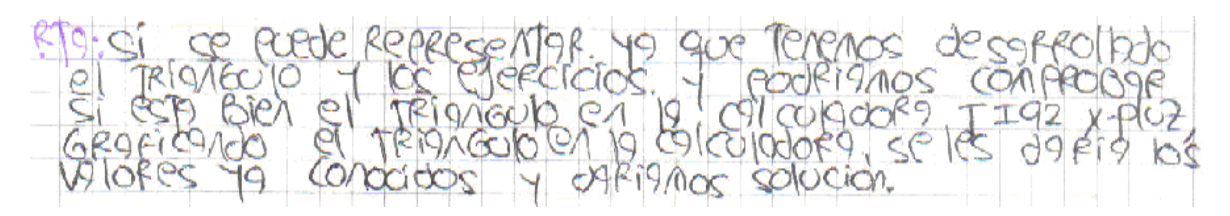

*Figura 58. Respuesta 3 del taller 2. Reconocimiento del emulador, grupo 2*

El grupo 3. Este grupo presenta facilidad para asimilar la construcción del triángulo oblicuángulo y de la función de arrastre poder simular el de una situación y poder hallar sus ángulos y lados faltantes.

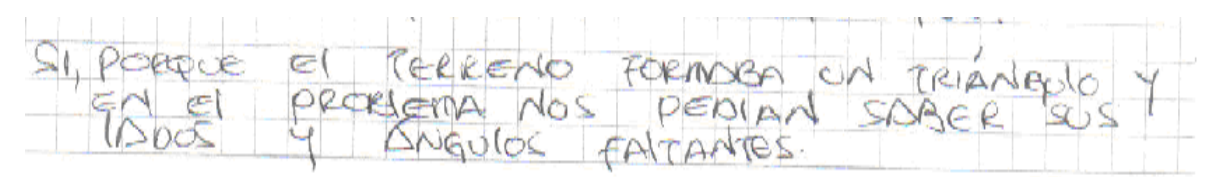

*Figura 59. Respuesta 3 del taller 2. Reconocimiento del emulador, grupo 3*

El grupo 4. El poder llegar a una simulación perfecta, demostraron dificultad, en el ejercicio se pudo llegar a encontrar datos cercanos para la simulación de la situación del señor dueño del terreno triangular que se presentó en el taller de conocimientos previos.

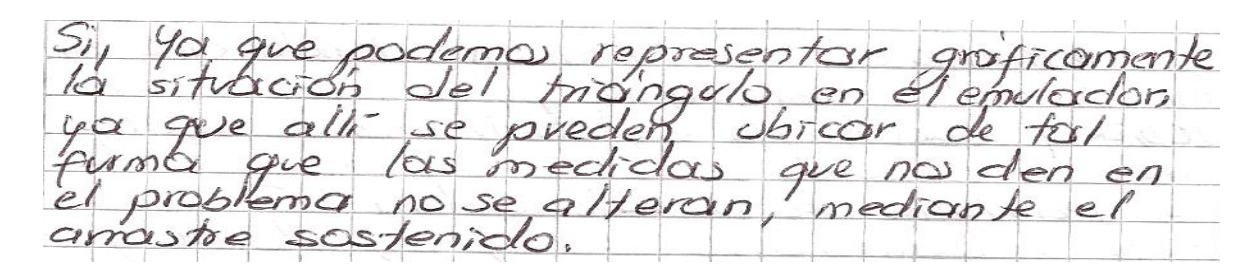

*Figura 60. Respuesta 3 del taller 2. Reconocimiento del emulador, grupo 4*

El grupo 5. El grupo llevó a manejar la herramienta del emulador con sus diversas funciones del programa cabrí, dentro de la simulación de la situación planteada para el desarrollo de los lados y ángulos de un triángulo, para este caso oblicuángulo, y poder encontrar medidas para los lados y los ángulos que faltaban por encontrar.

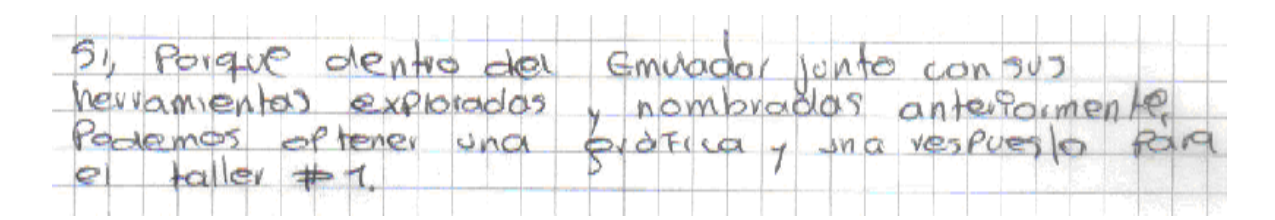

*Figura 61. Respuesta 3 del taller 2. Reconocimiento del emulador, grupo 5*

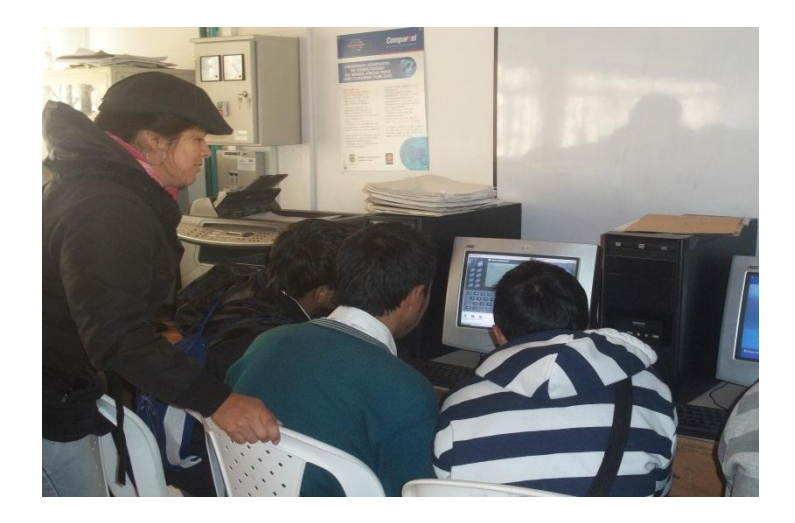

*Figura 62. Respuesta del taller 2. Construcción en el emulador , grupo 5*

Análisis: Estos grupos refieren gran importancia en la utilización del emulador y la representación de la situación del dueño del terreno triangular, ya que allí comprueba que en diferente escala se puede hacer simulación de problemas trigonométricos como para éste caso problemas que impliquen la utilización de la ley de senos y cosenos.

Cuarto punto: Al calcular la medida de los ángulos y los lados. ¿Encontró dificultad?

En la opción Calculate de la calculadora, remplazar las siguientes fórmulas:

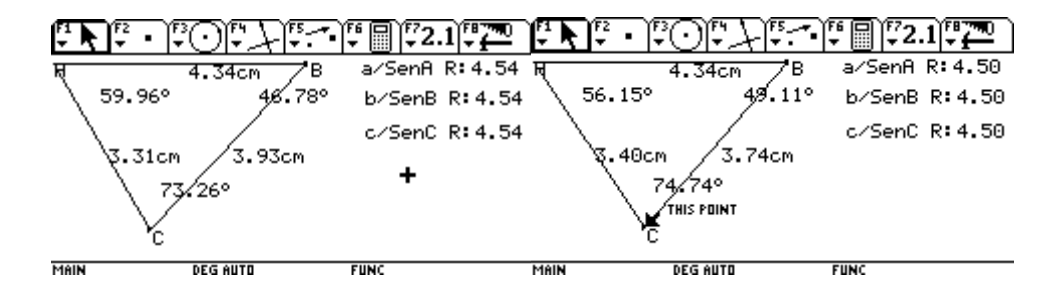

*Figuras 63. Respuesta del taller 2. Punto 4, Construcción en el emulador*
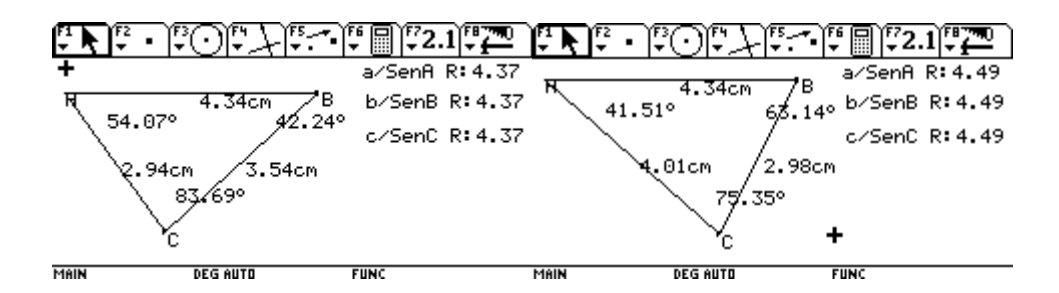

*Figuras 64. Respuesta del taller 2. Punto 4, Construcción en el emulador*

El grupo 1. El grupo dice que sí pero justifica la no dificultad que presentaron para poder utilizar las funciones para calcular los lados y los ángulos del triángulo.

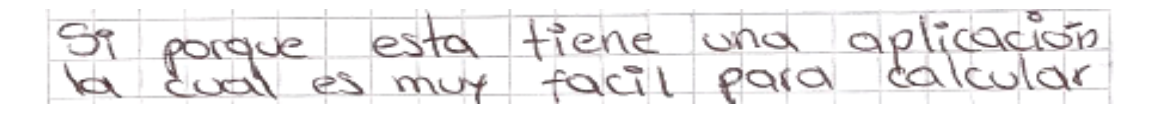

*Figura 65. Respuesta 4 del taller 2. Reconocimiento del emulador, grupo 1*

El grupo 2. Este grupo presenta interés por desarrollar el taller en la parte de poder desarrollar por la función del programa cabrí del emulador los ángulos y lados del triángulo oblicuángulo.

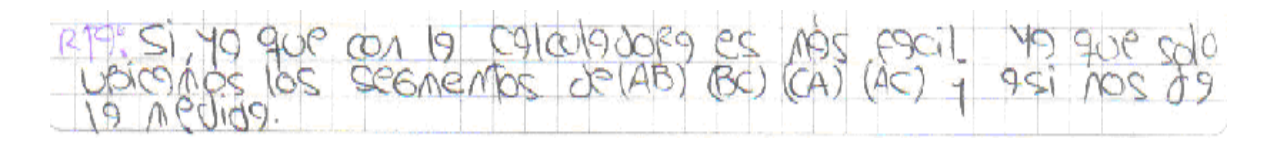

*Figura 66. Respuesta 4 del taller 2. Reconocimiento del emulador, grupo 2*

El grupo 3. Este grupo siguió los pasos y por consiguiente pudo llevar a término la actividad pedida.

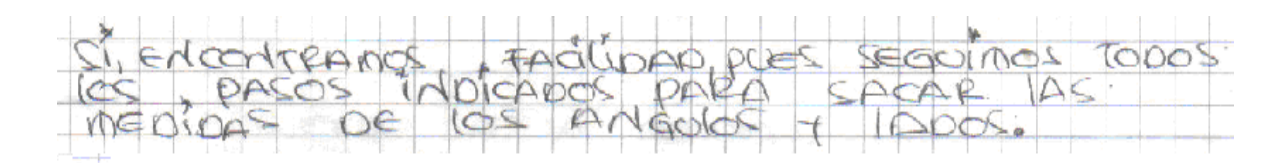

*Figura 67. Respuesta 4 del taller 2. Reconocimiento del emulador, grupo 3*

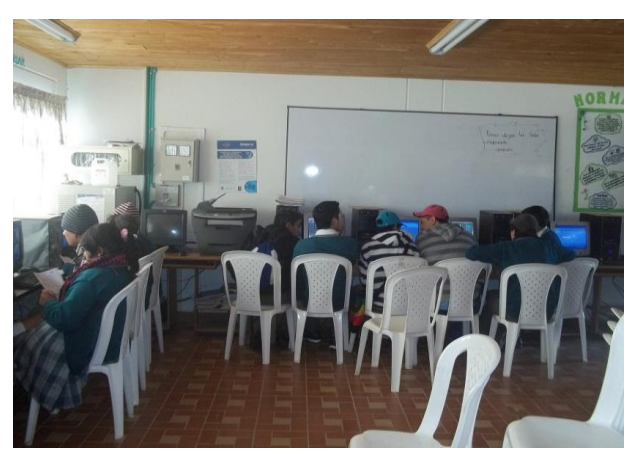

*Figura 68. Respuesta del taller 2. Construcción en el emulador , grupo 3*

El grupo 4. Este grupo presenta un análisis del haber utilizado el emulador por primera vez, llena de equivocaciones, y reiterando que debido a la práctica se aprende mucho más.

mς  $\infty$  $2000$ **ca** ς  $\alpha$ le h ¢

*Figura 69. Respuesta 4 del taller 2. Reconocimiento del emulador, grupo 4*

El grupo 5. Este grupo mostró su entusiasmo por llevar las actividades bien para sacar buenos resultados, reconociendo la herramienta como importante dentro del proceso de la tecnología para el ser huma

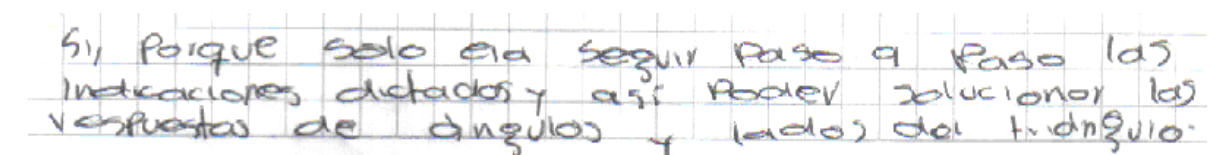

*Figura 70. Respuesta 4 del taller 2. Reconocimiento del emulador, grupo 5*

Análisis: El haber seguido las indicaciones paso a paso para unos estudiantes no representó dificultad, otros representan el grado de dificultad de acuerdo a la práctica con que se llevan las actividades en el emulador.

También comparaban que eran triángulos y por ende se podía crear el triángulo semejante. Para que conservara las magnitudes de los lados y ángulos como se pedía en la actividad 1.

Aunque dar solución a este taller uno simplemente con el emulador de la TI era un poco dispendioso, ya que llegar a las medidas con exactitud era casi imposible, pero se podía llegar a un acercamiento y unas graficas de manera formal a la situación. De acuerdo a la práctica con el emulador se encuentra facilidad de encontrar la medida de los ángulos y lados, solo era cuestión de señalar y la misma calculadora arrojaba los datos sin la menor equivocación, ya que se llevaron los pasos correctamente.

Quinto punto: ¿Cómo define la ley de Senos?

Los estudiantes contestaron que era una ley que permite encontrar los elementos de un triángulo de acuerdo a las igualdades de sus ecuaciones como en el caso del taller 1 se daban dos ángulos y un lado, y se pudieron hallar los otros lados y ángulo faltante.

La ley de senos es un método que nos ayuda a resolver los elementos de los triángulos oblicuángulos, dando una exactitud en la medida de sus elementos de una manera algebraica, solo aplicando la fórmula de acuerdo al conocer tres de sus elementos. Hubo un estudiante que vio muy interesante la ley del seno ya que siendo una de las funciones aritméticas utilizadas en el amplio recorrer de los tiempos.

Sexto punto: ¿Que relación encuentras entre estos cocientes?

Estos cocientes son iguales, presentan una constante de proporcionalidad. De acuerdo a cada triángulo los datos cambiaban, pero al reemplazar la ley de senos nos daba una constante, sus valores eran igual al cociente del lado sobre el seno del ángulo correspondiente, ya que al reemplazar los valores daban cocientes iguales.

El grupo 1. Este grupo se dirige hacia el concepto de ecuación para resolver los lados de un triángulo para este caso oblicuángulo.

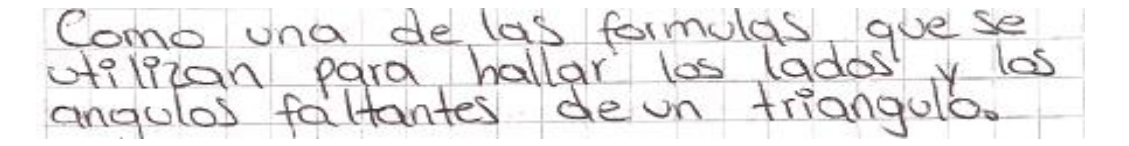

*Figura 71. Respuesta 6 del taller 2. Reconocimiento del emulador, grupo 1*

El grupo 2. Este grupo expresa la ley de senos como una herramienta bastante utilizada dentro de la solución de ecuaciones, lo que establece la solución de diferentes triángulos.

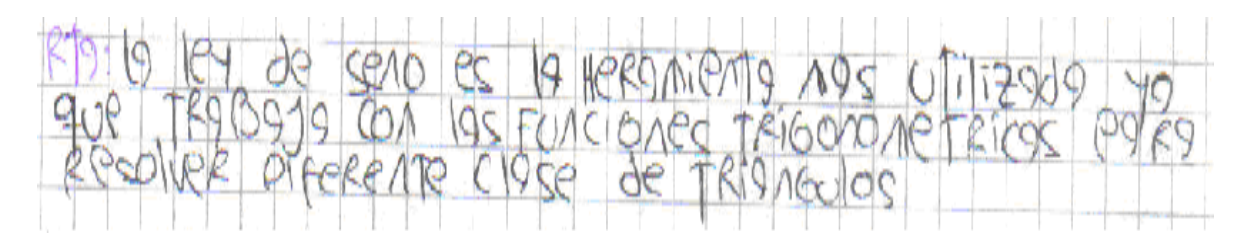

*Figura 72. Respuesta 6 del taller 2. Reconocimiento del emulador, grupo 2*

El grupo 3. El grupo se enfoca en la definición de la ley y que representa las pautas para desarrollar triángulos oblicuángulos. Y definen la utilización en la resolución de triángulos oblicuángulos con la utilización de la ley del seno que dice que se resuelve si se tienen un lado y dos ángulos.

El grupo 4. Éste grupo define la ley de senos como un método que facilita resolver triángulos oblicuángulos, completando los elementos faltantes como desarrollo de conocimiento.

 $imC$ CO  $0e1$  $h$ en ∩rm  $2e$ ini r.nr

*Figura 73. Respuesta 6 del taller 2. Reconocimiento del emulador, grupo 4*

El grupo 5. Éste grupo define la ley como una operación aritmética para dar soluciones o la respuesta apropiada en determinado caso.

Análisis: Para unos estudiantes es sencillamente una fórmula, otros presentan esta ley como una gran herramienta al paso de las funciones trigonométricas, otros muestran lo necesario de su utilización para resolver triángulos oblicuángulos; concepciones que enfatizan su debida utilización a campos de la geometría, abriendo espacios al pensamiento trigonométrico.

Los estudiantes por medio de la simulación se dieron cuenta de la proporcionalidad que mantiene en constante la razón entre el cociente de la medida de los lados y el seno de los ángulos correspondientes y el trabajar la herramienta aportando a la transversalidad de las matemáticas con la informática, siendo una de las didácticas para el aprendizaje de este tema.

Séptimo punto: ¿Les gustó la actividad con la calculadora graficadora TI 92 plus, les pareció interesante?

El grupo 1. En éste grupo presentaron interés los estudiantes del grupo por la calculadora ya que pudieron desarrollar diversas actividades como simular, graficar triángulos, cambiar de forma los triángulos y poder hallar particularidades con la ley de senos.

*Figura 74. Respuesta 7 del taller 2. Reconocimiento del emulador, grupo 1*

El grupo 2. Este grupo expresa su gusto por una de las formas de aprendizaje más divertida y didáctica, porque dicen ellos que se aprende con gusto.

El grupo 3. Este grupo observa mayor interpretación del triángulo y por medio del arrastre simulan diferentes clases de triángulos, incluso el triángulo rectángulo. Los estudiantes aprecian el poder interpretar mejor las gráficas.

El grupo 4. A éste grupo le pareció muy interesante ya que mencionan el haber aprendido el cómo hallar la solución de triángulos tecnológicamente desarrollados, exponen la interacción con la tecnología y el afianzamiento que se tiene dentro del aprendizaje.

El grupo 5. De acuerdo al arrastre al triángulo los datos cambiaban, pero al reemplazar la ley de senos nos daba una constante, sus valores eran igual al cociente del lado sobre el seno del ángulo correspondiente, ya que al reemplazar los valores daban cocientes iguales. Y demuestran que se facilita ya que es una herramienta muy avanzada que permite afianzar en conocimiento sobre la ley del seno.

Análisis: El gusto en general de los estudiantes por el manejo del emulador de la calculadora graficadora TI 92 plus demuestra que el aprendizaje es un proceso que lleva al uso de las potencialidades de cada estudiante, y que la forma dinámica al utilizar los medios tecnológicos como son los computadores, en éste caso, promueve a que los estudiantes piensen de manera creativa y avanzada alejando un poco el desarrollo de problemas de manera escrita.

Es así como presenta importancia el llevar herramientas como está a las aulas de clase de matemáticas y presentar a los estudiantes propuestas para un aprendizaje más significativo.

### **2.4 Taller 3**

### *2.4.1 Primera Sesión (Ver anexo 5)*

La representación de la situación

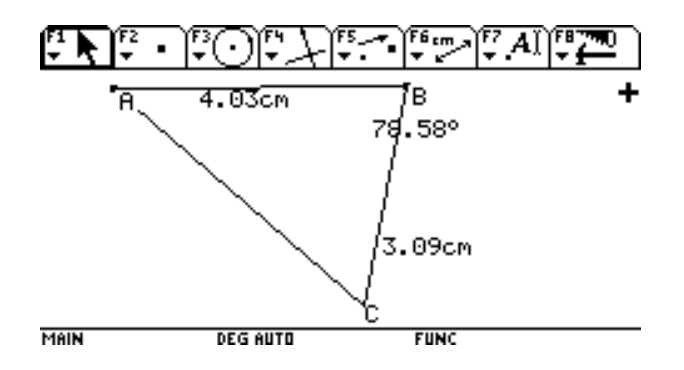

*Figura 75. Respuesta del taller 3. Primera sesión, Construcción en el emulador*

En la entrevista a los estudiantes arrojó lo siguiente:

Primer punto: ¿Cree que presenta dificultad el manejo de la calculadora para la construcción de un triángulo oblicuángulo para ejemplarizar la ley de cosenos?

Grupo 2.

- No porque acá en este programa esta digitalmente más fácil manejarlo por que nos da resultados más exactos y es más rápido y concreto al desarrollar la ley de cosenos.

Grupo 3.

Se entiende mas la ley de cosenos con la utilización de esta calculadora por que nos muestra como construir este triángulo , lo que es mas fácil entender la ley tanto de cosenos como las otras leyes

Grupo 4.

- Pues a nuestra manera de pensar la calculadora es más fácil de manejar esta se maneja de una forma digital y esto me parece muy interesante porque hoy en día la tecnología está avanzando mucho y a nosotros los jóvenes nos gusta esta manera de trabajar

Grupo No 5.

- Creo que no porque nos dan unos parámetros indicados para realizarlos, no porque para ello "la profesora" nos da unos parámetros y nos dice como dirigirnos osea nos da las instrucciones para realizar.

Análisis: Para los grupos de estudiantes se presentan las indicaciones necesarias, ya a este momento se ha trabajado por la ley de senos y solo les queda ya de una forma más adelantada resolver por ley de cosenos otra situación donde la simulación del triángulo y el poder llevar las fórmulas a la pantalla del emulador hace más divertido el proceso.

Implica entonces que los estudiantes en sus grupos hayan confrontado inquietudes y se pueda llegar a un mejor aprendizaje.

Segundo punto: ¿Cree que entiende más el concepto de la ley de cosenos por la utilización de la calculadora TI92?

### Grupo 1.

- Es más fácil utilizar la calculadora porque nos da todo lo necesario, la respuesta es más rápida y el arrastre nos facilita todo.

### Grupo No 2.

- Si porque acá ahora como estamos manejando esto de manera digital los resultados que nos está dando son más concretos, podremos desarrollar mas estos triángulos oblicuángulos por este programa.

### Grupo 4.

- Pues para mi si por que con esta calculadora podemos realizar distintos conceptos por ejemplo la ley de senos o la ley de cosenos como la ley de cosenos podemos utilizar la calculadora para medir digamos los ángulos de dicho triángulo, los ángulos que hagan falta y como dice mi compañero que gracias a la tecnología que está avanzando

#### Grupo 5.

- Pues yo pienso que si por que con la calculadora podemos hacerlo mejor y entender cómo hacerlo, creo que si es como más fácil realizarlo es como mejor entendible.

Análisis: Dentro del proceso de simulación los estudiantes a este nivel ya han dado una mirada a los procedimientos llevados en la solución por ley de senos y los enfoca a adelantar dentro del transcurso de los talleres en busca de un aprendizaje definitivo que han mostrado paso a paso.

Tercer punto: ¿Qué puedes decir del taller?

Grupo 1.

- Que es muy interesante porque el programa nos dice todo lo algebraicamente.

### Grupo 2.

- Con el programa nos están dando una nueva forma de conocer la ley de cosenos con triángulos y utilizando computadores y manejando digitalmente esto nos está enseñando mas exactamente como utilizar otros medios para llegar al mismo resultado como lo hacíamos antes.

#### Grupo No 3.

- Nos parece interesante el taller porque se trata del manejo de la calculadora y el encontrar la facilidad de organizar los datos y encontrar el medio más didáctico para trabajar en los triángulos y a mí me parece interesante porque con esta calculadora podemos aprender más, podemos visualizar y comprobar si queda bien o no los puntos y podemos denotar hay los ángulos pues creo que este taller si nos parece interesante.

Grupo 4.

Pues a nosotros nos parece interesante porque lo podemos realizar con la calculadora, ya que gracias a la calculadora podemos realizar esto más rápidamente por ejemplo las operaciones, por ejemplo el arrastre de los lados con una operación que tiene dicha calculadora que sirve para escoger un punto cualquiera y moverlo para ver si el triángulo a quedado bien o a quedado mal y realizar de una manera sencilla y rápida que nos hace aprender más de una manera más moderna ,y podemos realizar diferentes tipos de problemas con esta calculadora no solo con la ley de senos y cosenos sino otros.

#### Grupo 5.

Pues pensamos que es muy interesante porque ahí aprendemos a conocer los lados y los ángulos de cada triángulo, yo creo que si aprendemos conclusiones de cada lado de cada parte del triángulo que tiene sus lados.

Análisis: Los estudiantes validaron los modelos analíticos exclusivamente usando la vista, observando qué tan bien se ajustaba la gráfica a los datos, como se les había enseñado.

A pesar de todas las dificultades que encontraron algunos alumnos, pudieron relacionar la notación de la calculadora, esto los ayudó a fortalecer las relaciones entre las representaciones, tabulaciones y análisis de las leyes de seno y coseno; ellos modelaron e infirieron la rapidez de ese fenómeno empleando múltiples estrategias.

Con esta herramienta es posible lograr en los estudiantes la construcción de conceptos algebraicos y el desarrollo de habilidades matemáticas, los contenidos son abordados con la resolución de problemas algebraicos de enunciado verbal, y apoyados con el uso de un software emulador de la calculadora graficadora TI 92 plus.

## **2.5 Taller 3**

## *2.5.1 Segunda Sesión* **(Ver anexo 6)**

Los estudiantes presentaron:

|                  | $\rightarrow b^2 = a^2 + c^2 - 24c \cos \beta$                                                   |
|------------------|--------------------------------------------------------------------------------------------------|
| $A =$            | $62 = (600012 + (8000)2 - 2(600)(8000))$ (0568°                                                  |
| $a = 6000m$      |                                                                                                  |
| $B = 68^{\circ}$ | $b^2 = 36'000000 + 64'000.000 - (12000)((6000)x 0.37)$                                           |
| $b =$            | $b = \sqrt{281960.000}$                                                                          |
| $C =$            |                                                                                                  |
| $c = 8000m$      | $b = 5381.4 m$                                                                                   |
|                  | $\rightarrow$ $\frac{d}{\sin A}$ = $\frac{b}{\sin B}$                                            |
|                  | $\frac{6000 \text{ m}}{5 \text{ e} \cdot \text{ A}} = \frac{5381.4}{5 \text{ e} \cdot 68^\circ}$ |
|                  | $SenA = 5381.4$ (sen68°)                                                                         |
|                  | 6000                                                                                             |
|                  | $\operatorname{Sen} A = 0.33$                                                                    |
|                  | $A = 5e^{\lambda t} (0.33)$ $A = 19.26$                                                          |
|                  | $4C = 180^{\circ} - (4A + XB)$                                                                   |
|                  |                                                                                                  |
|                  | $4c = 180° - (19.26 + 68°)$<br>$4c = 180° - (83.26)$                                             |
|                  | $42 = 92.74°$                                                                                    |
|                  |                                                                                                  |

*Figura 76. Respuesta del taller 3 sesión II.*

El proceso que relacionan los grupos de estudiantes presenta orden a las formas de llevar la secuencia de cada uno de los pasos a seguir el la solución del problema precedido en el desarrollo por la ley de cosenos correctamente.

Primer punto: ¿Qué pasos se realizaron para desarrollar el taller?

El grupo 1. La secuencia de trabajo de éste grupo enfatiza el análisis de la situación, ya que se interesa por haber analizado bien la situación, lo que lleva a que encuentren los datos que tienen, los datos que les hace falta, y enfocan que deben solucionar el problema. Ellos definen el proceso como el realizar el triángulo, el analizar las medidas que se tienen y después solucionar el problema. Este grupo demuestra lo que el método de Pólya representa para estas situaciones.

El grupo 2. El grupo toma en cuenta los datos que se les han dado, los lados y el ángulo, es así como tienen en cuenta el que se deben tener los datos esenciales para poder desarrollar la situación. Estos estudiantes han tenido en cuenta los ángulos que se dan en el problema ya que para resolverlo por ley de senos es muy importante contar con los datos esenciales para la solución.

El grupo 3. Este grupo se inclinó por buscar la fórmula con que se iba a desarrollar directamente toman la fórmula de ley de senos y cosenos. Y dan importancia al reconocimiento de la suma de los ángulos internos de un triángulo.

El grupo 4. Este grupo representa un enfoque que Pólya nos ha puesto y es el llevar los pasos de solución de problemas, para este grupo presenta importancia el entender muy bien el problema, Encontrar qué datos se están buscando, poder encontrar la fórmula o fórmulas que satisfagan para el desarrollo de la situación.

elementos minimos  $TCION$  $ho$ llar  $e^{\int}$  $l$  $od$ coseno rocks  $\sim$  $ln_{c}$  $\sim$  m  $\ln$ ter  $\circ$ princip anow  $\sim$ めい  $\sim$ lo

*Figura 77. Respuesta 1, grupo 4 del taller 3 sesión II.*

El grupo 5. Este grupo describe los pasos que realiza para obtener una respuesta esperada con procedimientos analizados con anterioridad. Que son: analizar la gráfica para así poder saber que paso a seguir y aplicando leyes del seno y del coseno poder llegar a la solución

Análisis: El que los estudiantes describan los pasos llevados dentro de la actividad, hace que comprendan la estrategia que se aplica como es la solución de problemas que describe Pólya, el entender el problema, el configurar los pasos a seguir, el llevar a cabo los pasos o plan y finalmente llegar a una solución que permita reconocer si ha optado por el camino que satisfaga las necesidades de la situación, allí los estudiantes aportaron más a la

secuencia para el manejo del emulador, así como la percepción del tema ley del coseno para el desarrollo de la situación, es así como se presenta un aprendizaje significativo y lleva al estudiante a contextos geométricos más amplios, donde unidos el interés por aprender sobre el emulador, el trabajo del tema ley del coseno y la enseñanza al aplicar la trigonometría con la tecnología.

Segundo punto: ¿Qué tan importante es visualizar en el emulador de la calculadora el triángulo formado por la situación del dirigible?

El grupo 1. Este grupo encuentra importante el poder observar la simulación del dirigible, ya que encuentra particularidades como la ubicación de los lados y el ángulo, para entender que para llegar a plantearse la solución por ley de cosenos es necesario conocer entre los datos dos lados y el ángulo comprendido entre ellos. Muestran la importancia de ver en la calculadora la situación planteada con mayor detenimiento, analizar mejor los problemas y llegar a la solución con mayor facilidad con esta herramienta.

El grupo 2. Este grupo presenta su importancia al relacionar que ubicando las fórmulas las respuestas serán más exactas, de allí fortalecer los conocimientos y llevar el emulador como una herramienta de ayuda que desarrollo matemático.

<sup>2.</sup>es moy importante poique en este provenos trapagar<br>clyntalmente il tener resultatos más exactos además nos<br>sirve para aprender a rortalezar ruestras conocimientos, creanos<br>unportante resaltar que el enviador 1792 es una

### *Figura 78. Respuesta 2, grupo 2 del taller 3 sesión II.*

El grupo 3. Este grupo encuentra interesante el llevar la simulación del triángulo, en este caso, de allí llegar a una solución exacta debidamente planteada del problema. Denota lo importante del trabajar en la calculadora y el poder concluir un procedimiento mas exacto.

El grupo 4. Éste grupo presenta su importancia en observar la simulación, comparar, establecer los datos que se necesitan averiguar y encontrar aproximaciones a los datos en el emulador para reemplazar fórmulas y solucionar el problema.

 $C_{l}$ 

*Figura 79. Respuesta 2, grupo 4 del taller 3 sesiones II.*

El grupo 5. Este grupo presenta su importancia en observar la situación en el emulador para saber el recorrido del dirigible y reemplazar los ángulos con medidas precisas. Y saber el recorrido que realiza el dirigible, con medidas precisas.

Análisis: El visualizar el trabajo en el emulador es muy importante ya que ayuda al estudiante a observar la situación del dirigible, su recorrido los datos que arroja y por ende

aplicar fórmulas para encontrar los datos faltantes de acuerdo al concepto de la ley del coseno solucionan como procedimiento más acertado para el taller.

Tercer punto: ¿Sería posible en el mismo emulador hallar el otro lado por ley de cosenos?

El grupo 1. El grupo presenta la posibilidad de resolver el triángulo por la función de la calculadora en el emulador, encuentra que las medidas son más exactas, ya que la fórmula no varía para el ejercicio. Demostrando que la calculadora es una herramienta que ahorra tiempo y da resultados más exactos.

El grupo 2. El grupo encuentra claras las fórmulas a tener en cuenta para el desarrollo de la situación en el emulador.

3. Si se puede destrollar por l'aley de cogernos teniendo en claramente con otras medidas y problemas

*Figura 80. Respuesta 3, grupo 2 del taller 3 sesión II.*

El grupo 3. Este grupo al ejercitarse en el emulador y poco a poco dio sus avances hasta encontrar la forma o la ecuación correcta para desarrollar el taller.

3. No sofros descobrimos que siero posible porque gracio quel colonadore los podemos describidos

*Figura 81. Respuesta 3, grupo 3 del taller 3 sesión II*

El grupo 4. Este grupo probó diferentes formas de reemplazar la fórmula en la opción 6 de F6 de la calculadora ya que se dieron cuenta que implica mucho la ubicación de los puntos y el ángulo dentro de la misma calculadora, porque lo habían hecho con los datos directamente, daba una respuesta y a medida del arrastre la medida no cambiaba, es tanto así que retomaron la simulación hasta encontrar la forma en que correspondiera el arrastre con la realidad y el resultado que diera. Dando la posibilidad del remplazo de las funciones que están en la calculadora.

El grupo 5. Este grupo representa que paso por paso los procedimientos son aceptados para el trabajo por ley de senos y de cosenos. Denota que paso a paso es posible llegar a una solución de triángulos oblicuángulos por ley del seno o del coseno.

Analisis: Se tiene en cuenta que los estudiantes aportan al concepto y hallan el tercer lado por medio del emulador utilizando la fórmula.

Cuarto punto: ¿Cómo usar los pantallazos?

El grupo 1. Este grupo plantea que el proceso que se lleva dentro de una simulación es necesario registrarlo por pantallazos para poder observar los procesos en búsqueda de la solución, visualizarlos y poder copiarlos en un documento Word para analizar después.

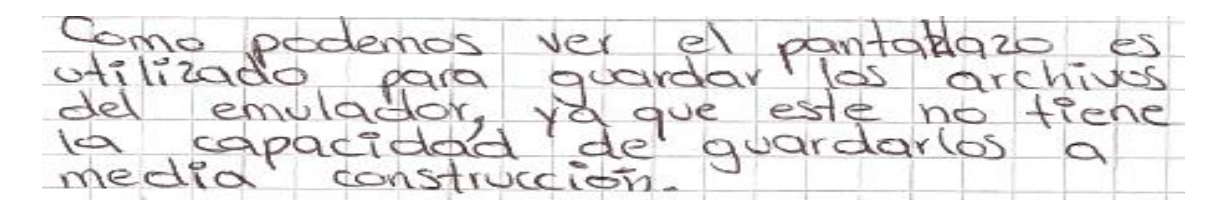

*Figura 82. Respuesta 4, grupo 1 del taller 3 sesión II*

El grupo 2. Par este grupo se le facilitó el asimilar los pantallazos con la presentación para Word y poder evidenciar procesos dentro de un taller por indicaciones o problemas. Presentan la importancia de los pantallazos como evidencia de un trabajo realizado y busca la presentación en medio digital.

El grupo 3. Este grupo entendió que al guardar en pantallazo se puede después retroceder a la fórmula o proceso que se estaba realizando y llegar a la presentación de evidencias de un trabajo simulado en el emulador de la calculadora TI 92 plus.

4, to otilize mos para gouldar un documento en work Ja que les colonadors no puede goardar

*Figura 83. Respuesta 4, grupo 3 del taller 3 sesión II*

El grupo 4. Este grupo define los pasos a seguir para la verificación de los procesos que han realizado ya que el programa guarda el archivo si detalles de lo procesado, los pantallazos permiten presentar en documento Word cada uno de los pantallazos que se requieran al seleccionar "take screenshot" en su opción LCD only, Black/white (Clipboard), se hallan pasado del emulador al programa Word y de allí tener la evidencia de lo que han hecho.

pantallaras las etilizamos dondo che en screenshot  $\rho$ *imtrilla*. luego en la operan  $TOPCO$  $100044$ (Gipboord) despu  $m$  $He$  $h$ ldck/u  $\leq$  $C1L$  $\overline{G}$ Imagen  $\overline{O}$  $en$ peacondo  $r$ der moy dimiento  $\omega$ imper  $200t$ en  $\circ$  $100\sqrt{70}$ mite avore documento  $uvord$ emuli presentacion  $UnQ$ 

*Figura 84. Respuesta 4, grupo 4 del taller 3 sesión II.*

El grupo 5. Este grupo menciona el procedimiento para llevar un pantallazo al programa Word que evidencia el hacer clic derecho en la pantalla de la calculadora que el emulador contiene y al seleccionar "take screenshot" en su opción LCD only, Black/white (Clipboard) hace clic también, después se abre un documento Word y con control v se pega el pantallazo de la actividad o simulación que han realizado. Contando del procedimiento como lo es copiar desde la pantalla de la calculadora, pasar al documento Word que se trabaja y dar la opción pegar par la presentación en forma de trabajo.

Quinto punto: ¿Para usted como estudiante que importancia y ¿qué utilidad encontró con la realización de estos talleres?

El grupo 1. Para este grupo el programa presentó mucha importancia ya que les enseñó un poco más sobre la ley de senos y cosenos, debido a esto mostraron interés por participar en los talleres y en recibir un poco más de conocimiento dentro del tema y herramientas de la tecnología.

7-foolbe Como apier MUN si  $\epsilon$  $e<sub>1</sub>$ à. Сè i. LIQY  $\alpha$ rr

*Figura 85. Respuesta 5, grupo 1 del taller 3 sesión II*

El grupo 2. El grupo demuestran que el afianzar en conocimientos mediante técnicas de solución de problemas y la utilización de herramientas como el emulador de la calculadora graficadora TI92 plus cambiando de un ambiente de clase normal dentro del aula, también agradecen el espacio de interacción a cada uno de los aportes que como docente ha dado esta humilde servidora.

a para noschas como estudiantes es un privilegio conocer estos programas virtuales, la que no solo practicamos temas en La classion que también adquirimos conocimientos nuevos grabel for comporting con musotros and never technica de trabajo que a entrquesido nuestros conocimientos como alumnas

*Figura 86. Respuesta 5, grupo 2 del taller 3 sesión II.*

El grupo. 3 Este grupo enfoca el trabajo a la disminución de tiempo gastado en graficación manual con regla, transportador y compás, el procedimiento fue más rápido por simulación, más exacto en su solución y por el aprovechamiento de la tecnología dentro de ámbitos de las matemáticas.

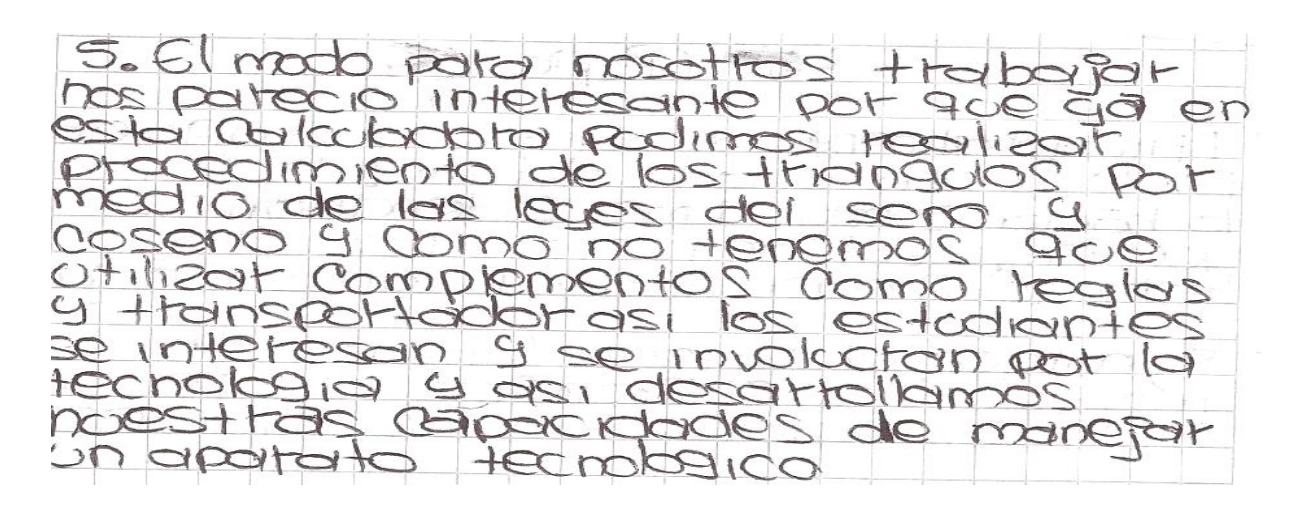

*Figura 87. Respuesta 5, grupo 3 del taller 3 sesión II.*

El grupo 4. El grupo muestra el desarrollo del taller como un mecanismo importante y útil ya que aprendieron conceptos de ley de senos y cosenos, manejaron el emulador de la calculadora graficadora como un espacio de desarrollo llevado en sitios apartados donde con esta especialización llegaron programas como este, y permitiendo un proceso más abierto a la tecnología y las matemáticas.

40  $\varphi$ apsen  $90$  $200$  $CO(0)$ nvevas  $q||_1$ ea descubrimos puede  $C_{l}U$  $\alpha$ neo este  $per \sigma$ proctica el l Cl  $\bigcirc$ que nos dincor  $COO$ mas  $m/sm0.$ dad  $c_{l}$  $c/c$ situaciones ďí  $G$ *nalizar* hace  $i$ reo tecnologia

*Figura 88. Respuesta 5, grupo 4 del taller 3 sesión II.*

El grupo 5. Para este grupo es gratificante el avanzar a los procesos de la educación y la implementación de estas herramientas y estrategias dentro de la enseñanza del individuo hace que los estudiantes de este grupo y en otros se compartieran estrategias de solución de problemas con más aplicabilidad dentro del aula.

5 RTA: Fue algo gratificante por que nos dimes coerta que por medio de este nos dimos ay recebir modulo hveros conocimientos que podemos poner en praction of drade Mararia.

*Figura 89. Respuesta 5, grupo 5 del taller 3 sesión II*

Análisis: En este procedimiento se observó que a los grupos les correspondió trabajar la fórmula por separado, allí simularon los lados "a" de 8.000 metros a 4 cm., "c" de 6.000 metros a 3,02 cm. y el ángulo "B" de 78º a 78.47º por acercamiento mediante el arrastre.

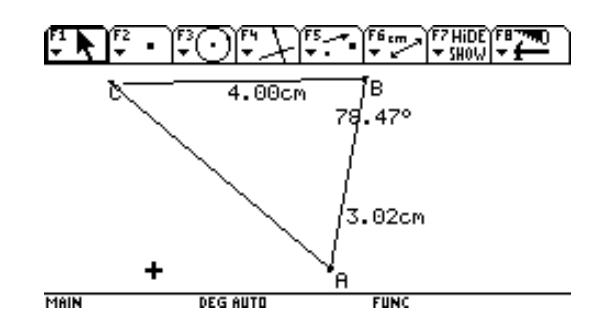

*Figura 90. Respuesta del taller 3. Segunda sesión, Construcción en el emulador*

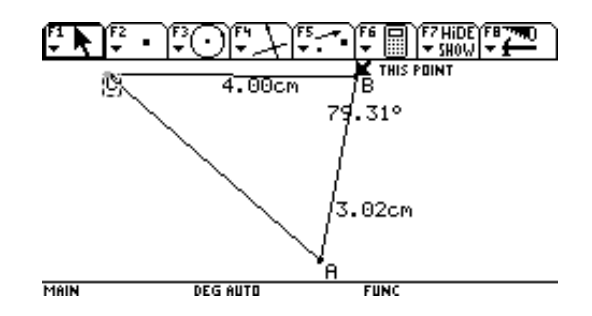

*Figura 91. Respuesta del taller 3. Segunda sesión, Construcción en el emulador*

A otros grupos el acercamiento les dio otras medidas, que trabajadas no mostró gran diferencia en los datos aportados.

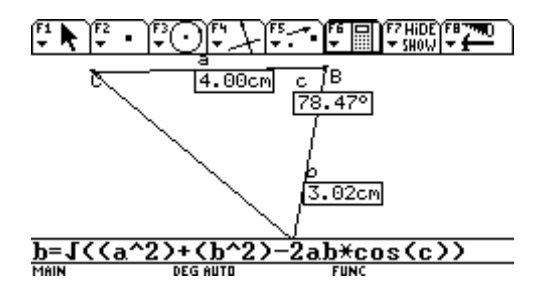

*Figuras 92. Respuesta del taller 3. Segunda sesión, Construcción en el emulador*

En los grupos se permitió observar que trabajaron por la función de la calculadora por diversas formas y los datos no arrojaban una respuesta correcta, allí los estudiantes debieron formular la ubicación del lado b de una manera que el sistema respondiera correctamente.

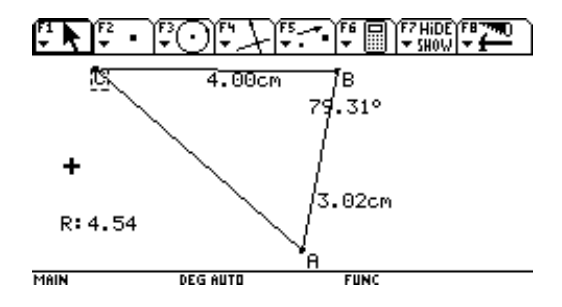

*Figura 93. Respuesta del taller 3. Segunda sesión, Construcción en el emulador*

Es así como la ubicación de los datos correctamente dio una respuesta más cercana a lo correspondiente de la ley de cosenos.

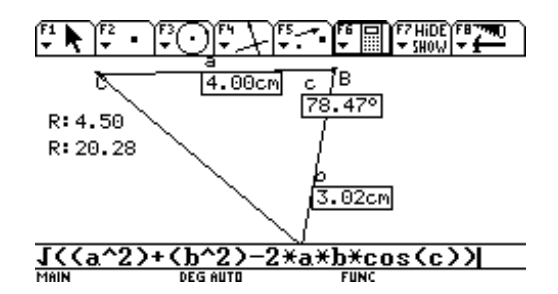

*Figuras 94. Respuesta del taller 3. Segunda sesión, Construcción en el emulador*

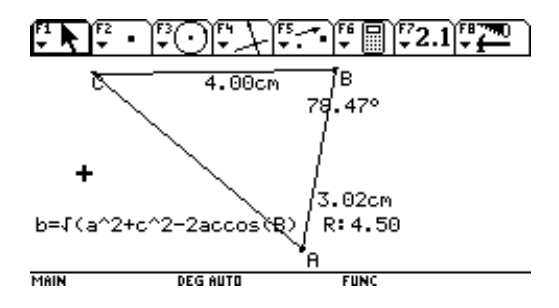

*Figura 95. Respuesta del taller 3. Segunda sesión, Construcción en el emulador*

Seguidamente la utilización directa de la fórmula dio la respuesta deseada, ya que a ese nivel los estudiantes se daban cuenta que tenía dos formas de representación de la fórmula una en la que se daba el resultado de b² y otra en que se le hallaba b la raíz cuadrada directamente.

En espacios integradores de estrategias de solución de problemas y la utilización de herramientas forjó en los estudiantes interés por las matemáticas dentro del tema de Ley de senos y cosenos, el gusto por la aplicación de situaciones que los llevaron a centrarse en ámbitos de aprendizaje por logros de procesos que los llevara a simulas la situación y a gastar el tiempo mínimo por la construcción gráfica y la utilización de fórmulas que les permitiera solucionar los problemas.

#### **CONCLUSIONES**

En mi propuesta de trabajo realizada en las instalaciones del colegio Luz de la Esperanza del corregimiento de Berlín se pudo demostrar que partiendo de situaciones problémicas, los estudiantes, en espacio de interacción se dieron al aprendizaje del teorema del seno y del coseno donde se planteaban situaciones relacionando el sitio de ubicación y presentó un nivel de importancia porque allí se despertó el interés que estaban llevando éstos hacia las temáticas educativas.

El haber diseñado los talleres para el tema ley del seno y del coseno encontró un mecanismo eficaz de aprendizaje en cada uno de los estudiantes en pro de la enseñanza de las matemáticas con análisis geométricos y que por medio de equívocos, razonamientos y partiendo de gráficas, deducciones llevan al estudiante a imaginarse, plantearse situaciones dentro del entorno y poder buscar sus posibles soluciones llevándolos a diferenciar las características de triángulos oblicuángulos de los triángulos rectos, y poder así desarrollar la ley del seno y del coseno.

Por medio de las situaciones problémicas como estrategia fue posible llegar a la solución de triángulos oblicuángulos planteados y de la misma manera que aplicando el modelo de Pólya se encontró que el educando partiendo de su cotidianidad pudo mostrar los niveles de concepción e interpretación de un problema, el cómo se configuró un plan para después ejecutarlo y en este desenvolvimiento dar una mirada a lo hecho, que al analizar situaciones planteadas de la misma región y encontrar un alto grado de interés por observar en el medio y poder demostrar que la creatividad para desarrollar problemas de impacto, retroalimentaron equívocos y mostraron entusiasmo al haber aprendido.

La aplicabilidad de las nuevas tecnologías en la simulación del emulador de la calculadora graficadora TI 92 plus dió una gran pauta de encuentro a la motivación en los estudiantes en pro de recibir un conocimiento más didáctico que poco a poco y con la práctica dentro del programa se hizo posible un aprendizaje trigonométrico - tecnológico.

De esta manera se puede concluir este trabajo como la satisfacción de haber escogido una muestra de aprendizaje del tema ley del seno y del coseno, por medio de la utilización de la estrategia de solución de problemas y que finalmente llevó a los estudiantes a simular diversas situaciones dentro del programa cabrí de la calculadora graficadora TI92 plus como avance hacia la tecnología, todo puesto a prueba y con la convicción de pasar a niveles de estudio más avanzados.

## **BIBLIOGRAFÍA**

Aebli. Hans. (s.f.) Doce formas de enseñar, una didáctica en la psicología, segunda Edición, NACEA, S.A. Ediciones Madrid.

Ayres Jr. Frank (s.f.) Trigonometría plana y esférica, Serie Shaum.

- Falk De Lozada Mary (1980) "la enseñanza a través de problemas" Universidad Antonio Nariño.
- Gallego Julio (s.f.) "enseñar con estrategias", Desarrollo de habilidades en el aprendizaje escolar. Edición pirámide.
- Hopkins, David (1989) "Investigación en el aula, Promociones y publicaciones universitarias" (p. 17).
- Iv Ciemac J. Chavarría, C. Alfaro 1 (s.f.) "resolución de problemas según Pólya y Shoenfeld.
- Linares y Sanchez (1996).
- Lineamientos Curriculares para el área de matemáticas (1988) "Lineamientos curriculares, pedagógicos y didácticos" Bogotá: Colombia, Ministerio de Educación Nacional,
- Ministerio De Educación Nacional, República De Colombia (2002), "tecnologías computacionales en el currículo de matemáticas", Biblioteca Luis Ángel Arango, Bogotá D.C.
- Newman. James R. Sigman (1981) "El mundo de las matemáticas1. Grijalbo (p.334).
- Polya George (s.f.). Estrategias para la solución de problemas de http://fractus.mat.uson.mx/ Papers/Polya/Polya.htm
- Porla Ariza Rafael (1994) "Conferencia en el seminario sobre investigación en el aula" Universidad Industrial de Santander, Bucaramanga.
- Quija Maria Victoria de Castellanos (s.f.) "Hacia una práctica pedagógica activa en matemáticas". Pontificia Universidad Javeriana.
- Stacey Kaye, Groves Susie, Callejo Ma. Luz & Carrillo José (s.f.). Resolver problemas: Estrategias, Unidades para desarrollar el razonamiento matemático, segunda edición. Narcea. S.A. Ediciones Madrid.

## **ANEXOS**

## **Anexo A. Taller de Conocimientos Previos**

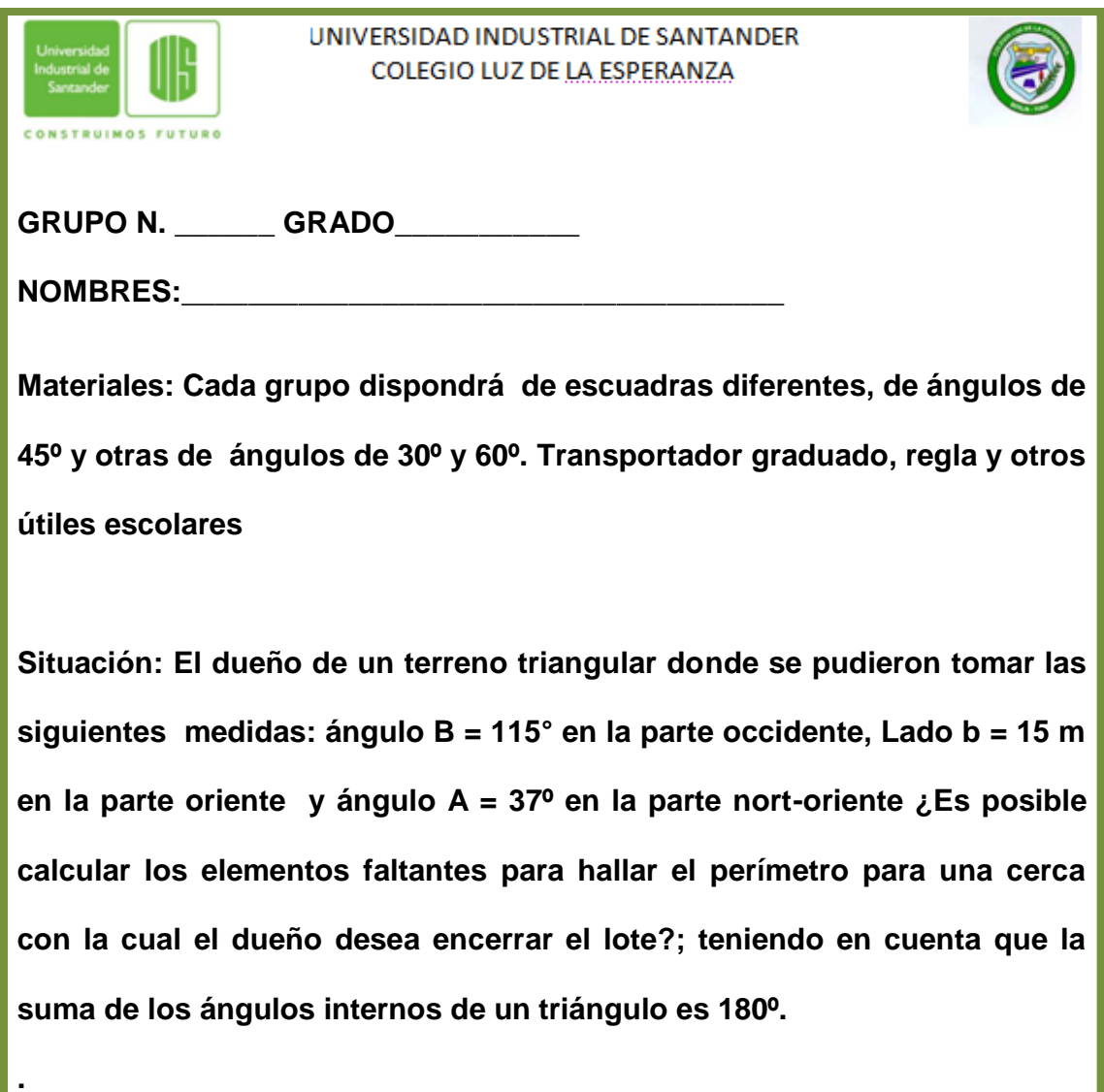

# **Anexo B. Taller Encuesta**

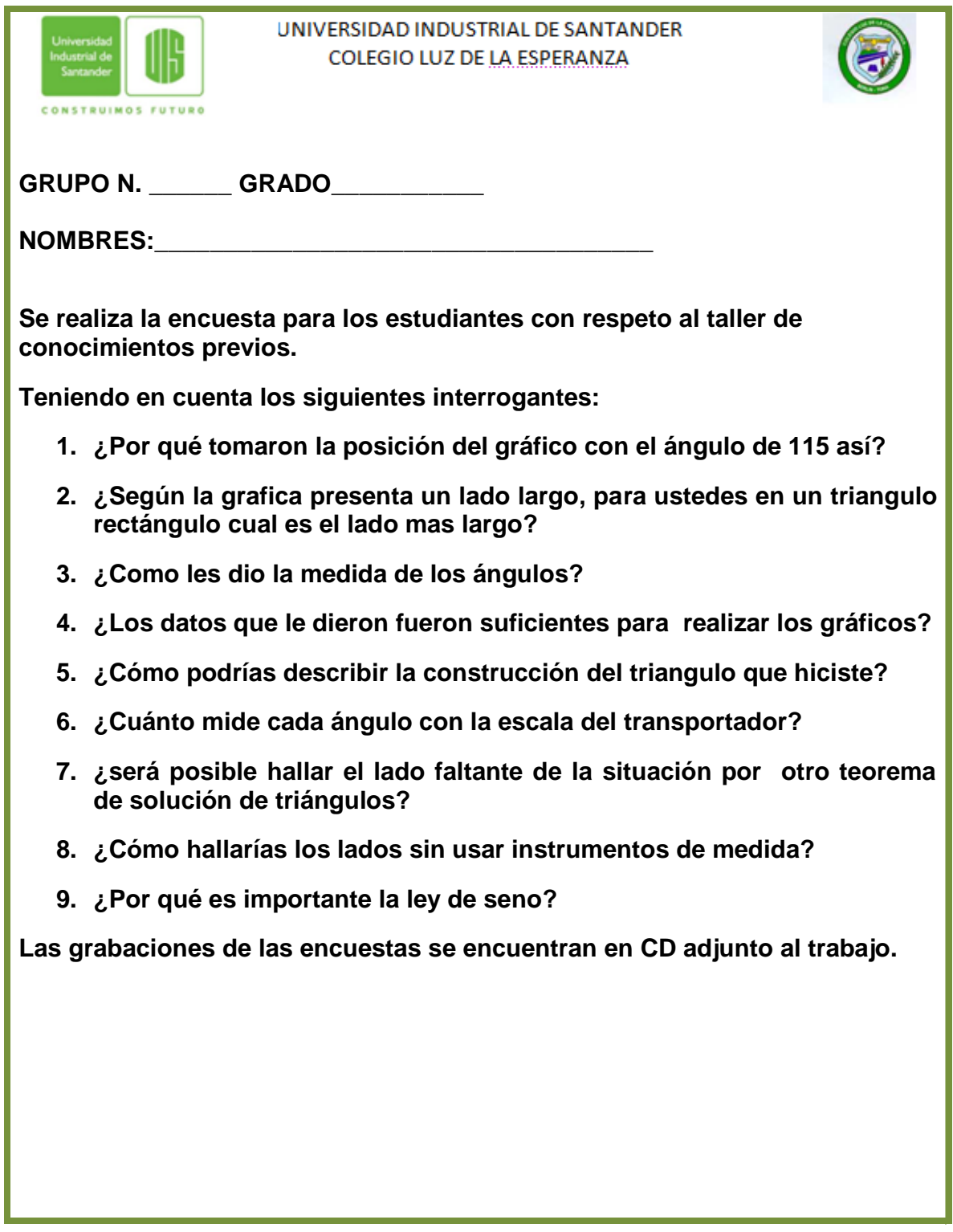

**Anexo C. Taller 1**

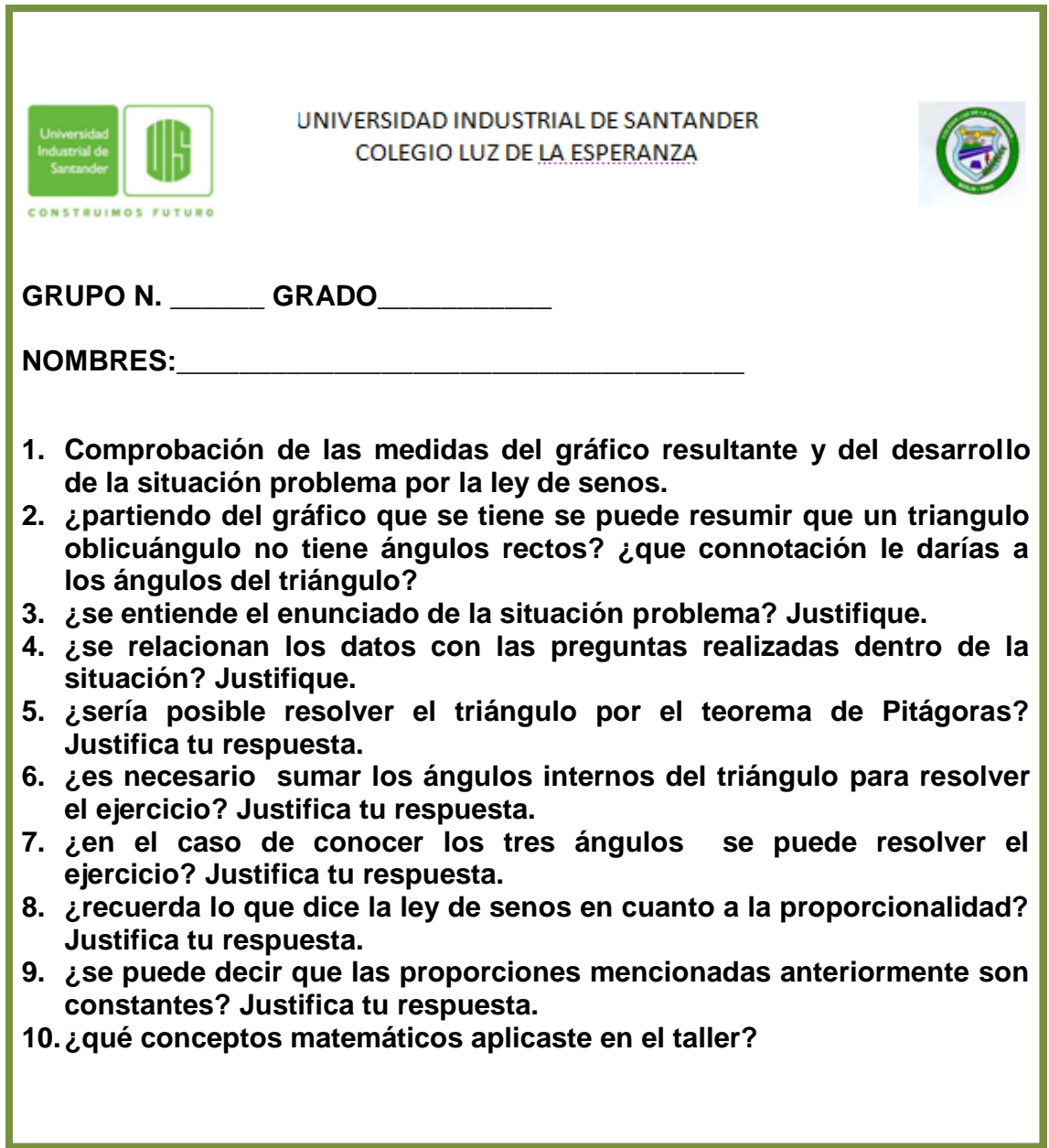

**Anexo D. Taller 2**

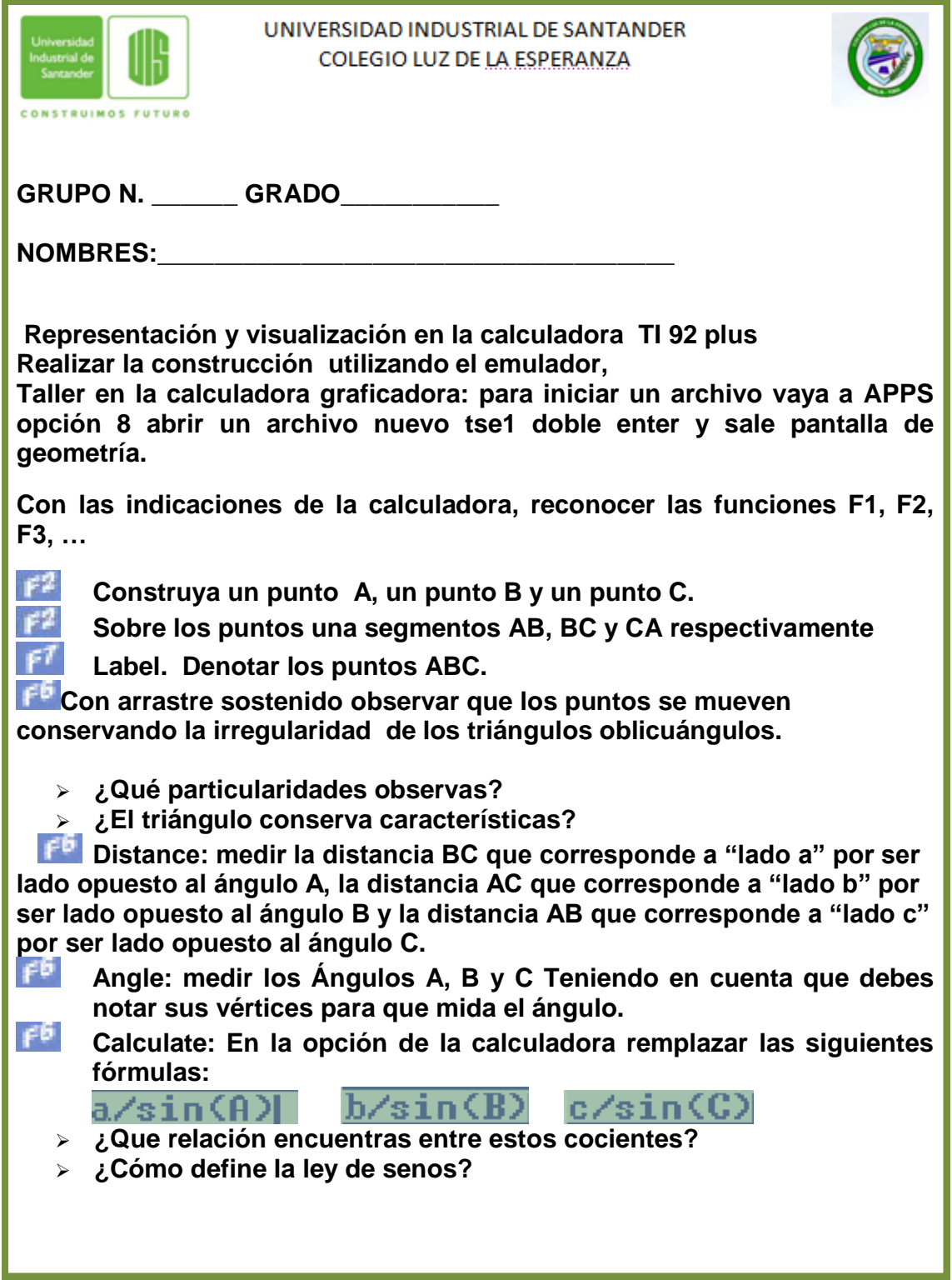

**Anexo E. Taller 3, I Sesión**

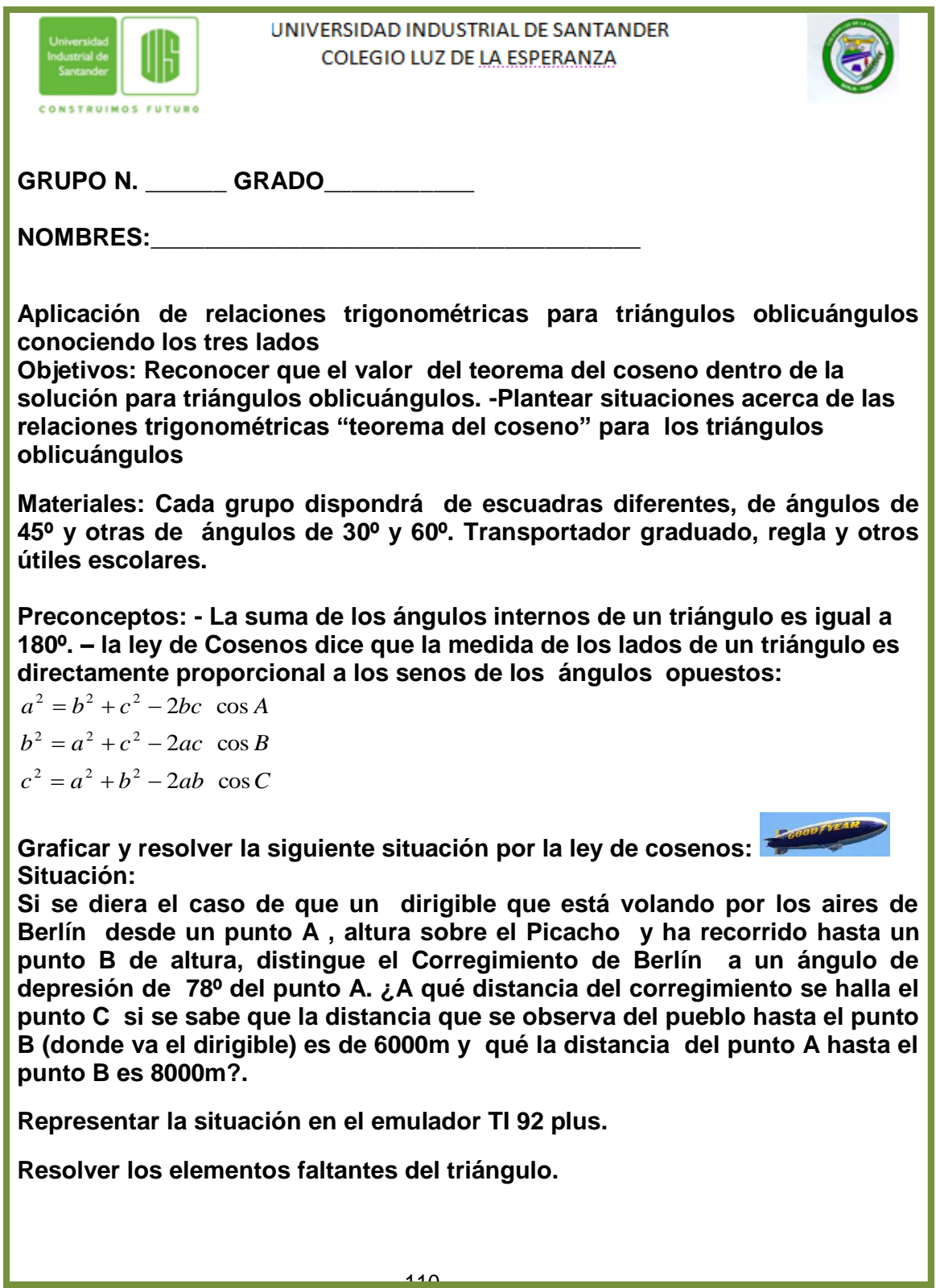
**Anexo F. Taller no 3 II Sesión**

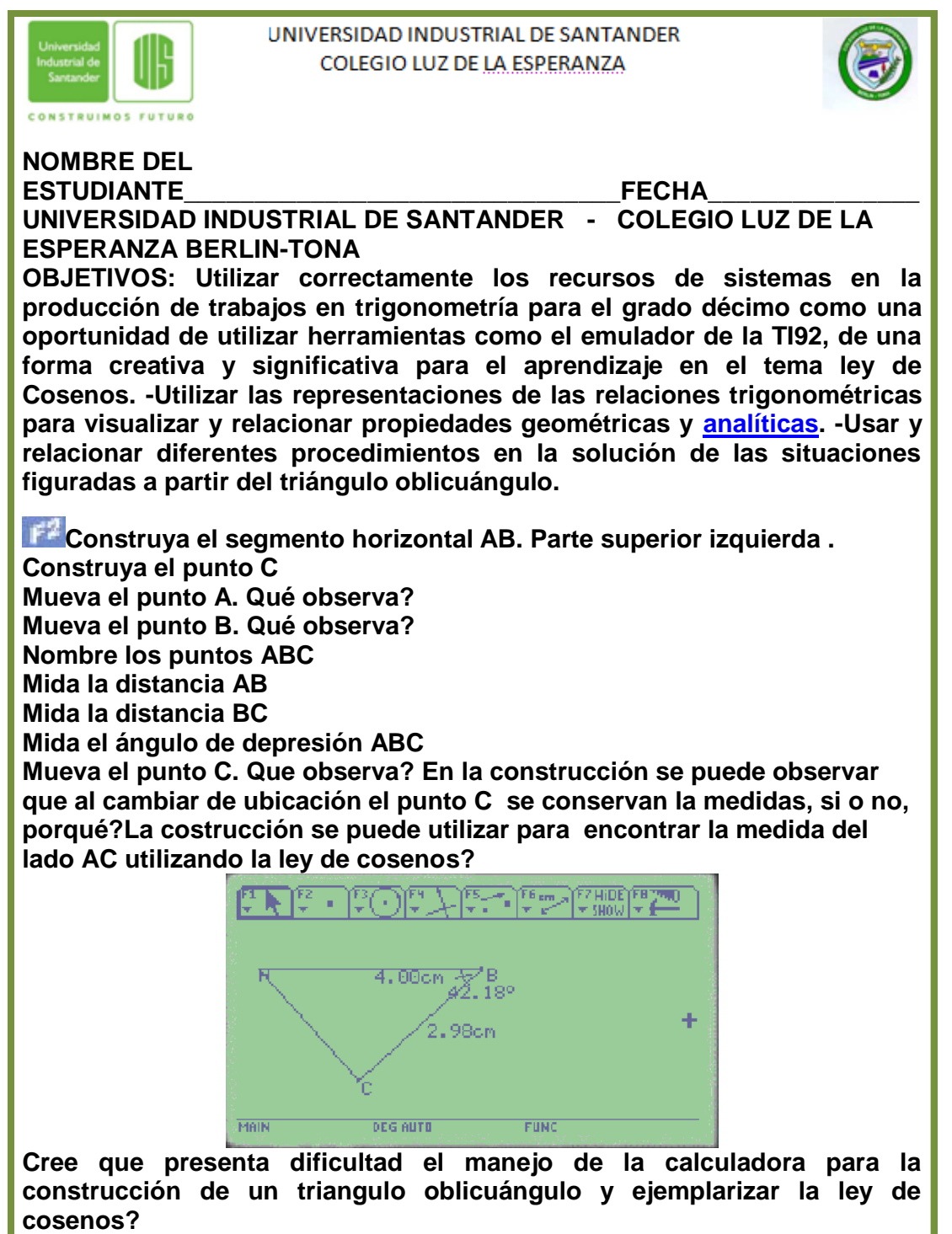

**¿Cree que entiende más el concepto de la ley de cosenos por la utilización de la calculadora TI92?. ¿Qué puedes decir del taller?**